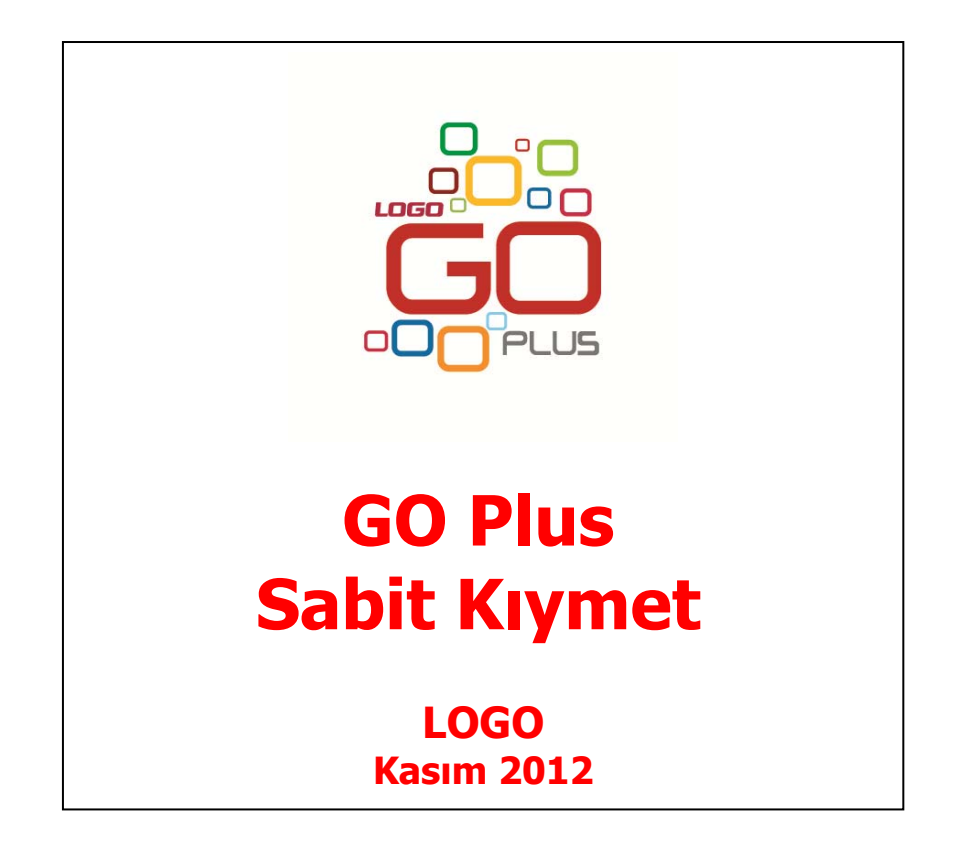

# İçindekiler

L

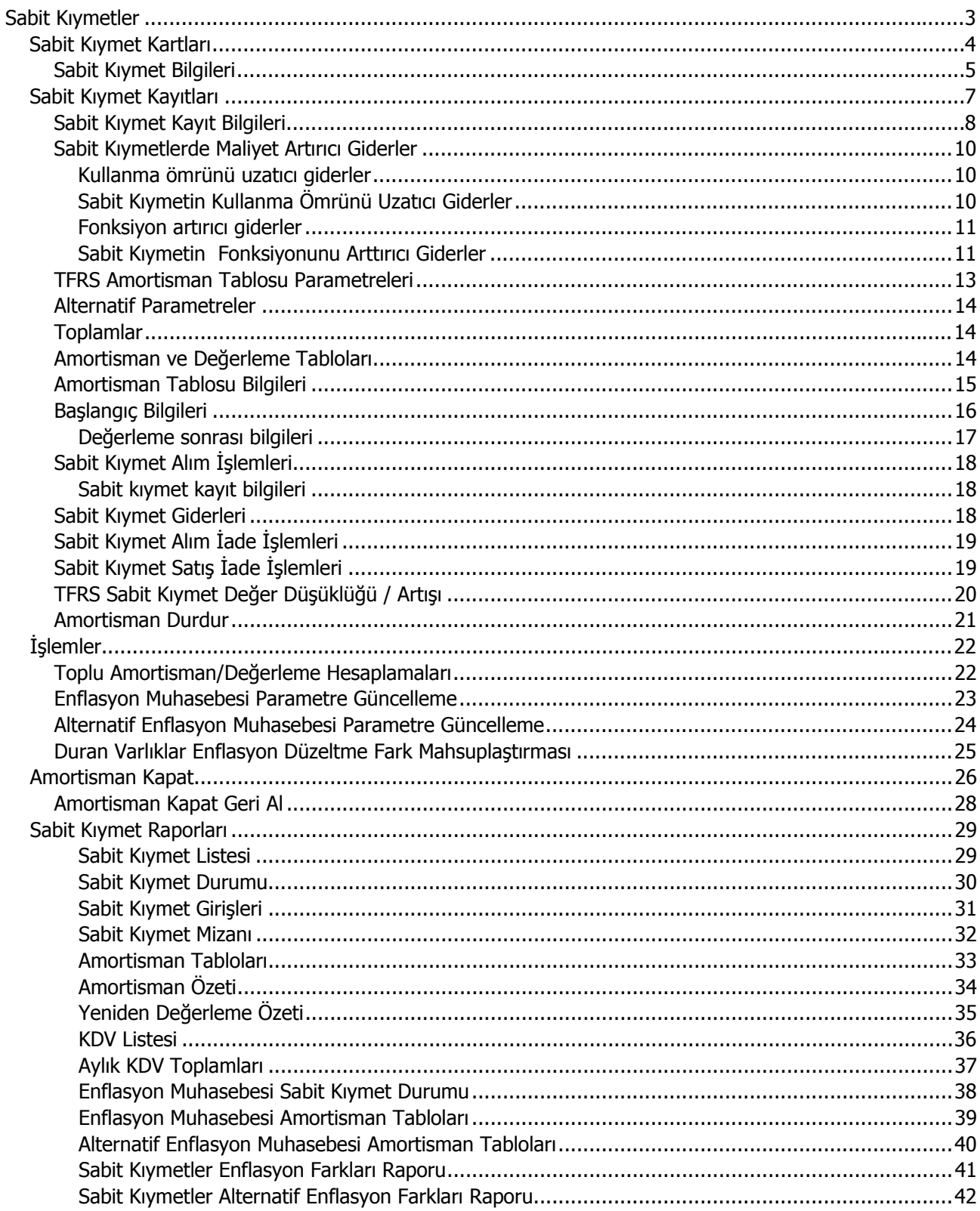

<span id="page-2-0"></span>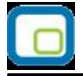

# **Sabit Kıymetler**

Bir firmanın faaliyetini sürdürmek için kullandığı gerekli eşyanın tümüne sabit kıymet denir. Sabit kıymetlerin şirketin mal varlığı arasında gösterilmesi, KDV hesabının yapılması veya alınıp satılması diğer mallara göre farklılık gösterir. Bu yüzden de sabit kıymetlerin ayrıca takip edilmesi gerekir.

Firmaya sabit kıymet olarak alınan bir malın her yıl belli bir yüzdesi amortisman olarak ayrılır. Amortisman malın eskimesi, yıpranması ya da ömrünün azalması nedeniyle değerinin düşürülmesi olarak tanımlanabilir. Ancak bu uygulamanın yanı sıra piyasa koşullarının değişmesi ya da yüksek enflasyonun etkisiyle sabit kıymetin değeri artabilir. Bunun için de yasalar sabit kıymetler için amortisman uygulamasının yanı sıra yeniden değerleme uygulamasına da olanak tanımıştır. Yeniden değerleme oranları her yıl için Maliye Bakanlığı tarafından ilan edilir.

Amortisman uygulaması normal amortisman ve azalan bakiyeler olmak üzere iki şekilde yapılır. Firmalar her iki yöntemde de sabit kıymetlerine yeniden değerleme yapabilirler. Her iki yöntemle de amortisman uygulanabilir ve yeniden değerleme yapılabilir.

Elde bulunan ya da satın alınan her sabit kıymet için bir malzeme kartı açılır. Sabit kıymete ait bilgiler kart üzerinden girilir. Sabit kıymetlere ait işlemler ise fiş satırlarında Sabit kıymet kaydı ile ilişkilendirilerek kaydedilir.

<span id="page-3-0"></span>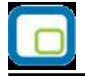

# **Sabit Kıymet Kartları**

Sabit kıymet bilgileri, her bir sabit kıymet için açılan kartlarda tutulur. Bunlara ait işlemler ise sabit kıymet kayıtları üzerinden yapılır. Sabit kıymet kartları, **Sabit Kıymet** menüsü ile kaydedilir.

Sabit Kıymet menüsü ile firmanın sabit kıymetlerine yani kullandığı demirbaşlarına ait bilgileri içeren kartlar açılır. Sabit kıymet kartı açmak için Sabit Kıymet Tanımları listesinde **Ekle** seçeneği kullanılır. "Ekle" seçeneği ile ekrana gelen kart üzerindeki alanlara ilgili bilgiler girilir.

<span id="page-4-0"></span>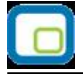

# **Sabit Kıymet Bilgileri**

Sabit kıymet kartları malzeme kartları ile benzer özellikler taşır. Genel bilgiler penceresindeki alanlardan sabit kıymet olarak kullanılan malzemeye ait genel bilgiler (kod, açıklama, özel kod, yetki kodu, üretici kodu, kaydedilir.

Sabit kıymet kayıtlarında ve hesaplamalarda kullanılacak bazı bilgiler kart üzerinde Sabit Kıymet Bilgileri seçeneği ile kaydedilir.

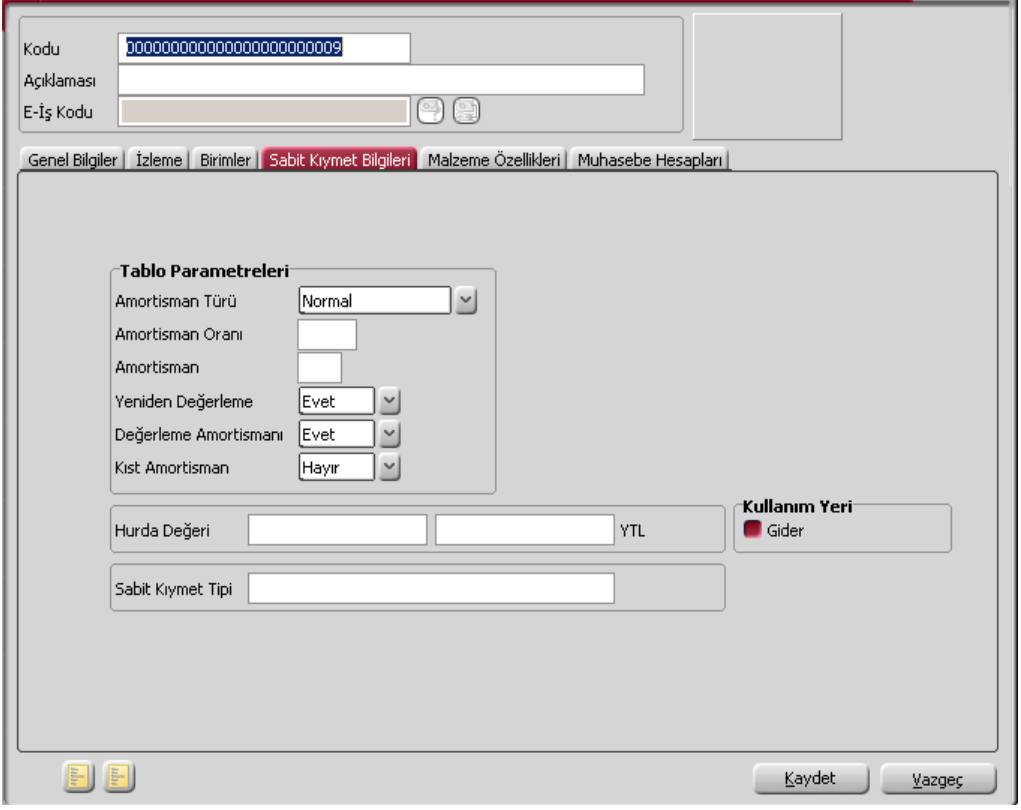

**Amortisman Türü:** Sabit kıymete uygulanacak amortisman türünün belirlendiği alandır. İki tür amortisman uygulanabilir. Bunlar normal ve azalan bakiye türleridir. Burada belirlenen tür sabit kıymet fiş ve faturasına öndeğer olarak aktarılır. Sabit kıymetler bilançoda maliyet değeri ile bedellenir. Maliyet değeri fatura tutarı ile bu sabit kıymet için yapılan diğer giderlerden oluşur.

Normal amortisman uygulamasında sabit kıymetin değeri belli süre içinde ve eşit tutarlar uygulanarak sıfıra iner. Hesaplamalarda kullanılacak kayıt öndeğerleri belirlenir.

Azalan bakiyeler uygulamasında ise sabit kıymetler her yıl belirtilen amortisman oranı kadar değer kaybeder. Bir sonraki yılın amortisman değeri sabit kıymetin o andaki değeri üzerinden hesaplanır. Böylece her yıl bakiye, yani kalan sabit kıymet değeri azalmış olur. Amortisman süresinin son yılında o ana kadar sabit kıymetin inmiş olduğu değerin hepsi birden amortisman olarak ayrılır ve sabit kıymetin değeri sıfıra iner.

**Amortisman Oranı:** Amortisman payının hesaplanmasında kullanılan yüzdedir. Burada verilen oran alım fişlerine öndeğer olarak aktarılır.

Normal amortisman yönteminin kullanılması durumunda amortisman oranı %20, azalan bakiyeler, bir diğer deyişle hızlandırılmış amortisman uygulamalarında ise amortisman oranı en az %40'tır.

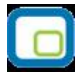

**Amortisman:** Sabit kıymetin üzerinden amortisman ayrılmaya başlanmasından amortisman ayrımının tamamlanmasına kadar geçen süredir. Bu alana seçilen amortisman türü ve verilen yüzde üzerinden hesaplanan amortisman süre si otomatik olarak aktarılır.

**Yeniden Değerleme:** Bu alanda sabit kıymetin yeniden değerlemeye tabi tutulup tutulmayacağı belirlenir. Amortismana tabi maddi duran varlıklar yeniden değerlemeye tabi tutulabilir. Bilanço usulüne uygun defter tutan işletmeler ile ülke dışında faaliyet gösteren kuruluşlar ülke içindeki duran varlıkları için yeniden değerleme yapabilirler.

Yeniden değerleme yapıldığında bilançoda varlıklar yüksek değerde yer alır ve yeniden değerlenmiş değer üzerinden amortisman ayrılabilir. Yeniden değerleme katsayısı Maliye Bakanlığı tarafından belirlenir ve her yıl yenilenir.

Yeniden değerleme her sabit kıymet için ayrı yapılır. Aynı yıl içinde alınan sabit kıymetler için yeniden değerleme yapılamaz.

**Değerleme Amortismanı:** Bu alanda yeniden değerleme tutarlarına amortisman uygulanıp uygulanmayacağı belirlenir. Burada yapılan seçim sabit kıymet faturalarına öndeğer olarak aktarılır.

**Kıst Amortismanı:** Kıst amortisman, satın alınan sabit kıymetin satın alındığı tarihten yıl sonuna kadar geçen ay sayısı dikkate alınarak yapılan amortisman hesaplamasıdır. Şu anda sadece şirketlerde kullanılan binek otomobiller için kıst amortisman geçerlidir. Binek otomobiller dışındaki tüm sabit kıymetler için tam yıl amortisman ayrılır. Binek otomobillerin masraflarının yarısı gider olarak kabul edilir. Binek otomobilin ekonomik değerini artıran harcamalar maliyet bedeline dahildir. Bakım harcamaları maliyet bedeline dahil değildir.

**Hurda Değeri:** Hurda değeri alanı, bu sabit kıymet için üzerinden amortisman ayrılmayacak son değerin girildiği alandır. Böylece sabit kıymetin net defter değeri hiç bir zaman sıfırlanmayacaktır.

**Sabit Kıymet Tipi:** Sabit kıymetleri gruplandırmak ve raporlamada kolaylık sağlamak için kullanılır.

**Gider:** Tanımlanan sabit kıymetin amortismanının kendi üzerinden değil, gider olarak kullanıldığı sabit kıymet üzerinden yapılacağını belirtir. **Maliyet artırıcı giderleri**n itfa işlemlerinde bu bilgi önemlidir.

**Özel Maliyet:** Sabit Kıymet özel maliyet sınıfına girecek sabit kıymetler binanın yeniden boyanması durumunda harcanan boya masrafı gibi örneklendirebilir. Bu ve benzeri durumlar için TFRS açısından sabit kıymet düzeltme hareketlerinin oluşmasında farklılıklar söz konusudur. Bu tip giderler için sabit kıymet tanım penceresinde **Özel Maliyet** seçeneği yer almaktadır. Düzletme kayıtları bu seçeneğin işaretlendiği sabit kıymetler için oluşturulur.

<span id="page-6-0"></span>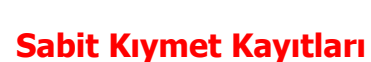

Sabit kıymet tanımı ile girilen ve sabit kıymetin takibinde işlemlerde geçerli olacak bilgiler yanında sabit kıymetin alım tarihi, maliyeti ve amortisman başlangıcı vb. bilgiler **Sabit Kıymet Tanımları** Listesi'nde F9 sağ fare düğmesi menüsündeki **Sabit Kıymet Kayıtları** seçeneği ile kaydedilir.

Yeni sabit kıymet kaydı eklemek ve varolan kayıtlar üzerinde yapılacak işlemler için ilgili simgeler ve F9-sağ fare tuşu menüsündeki seçenekler kullanılır.

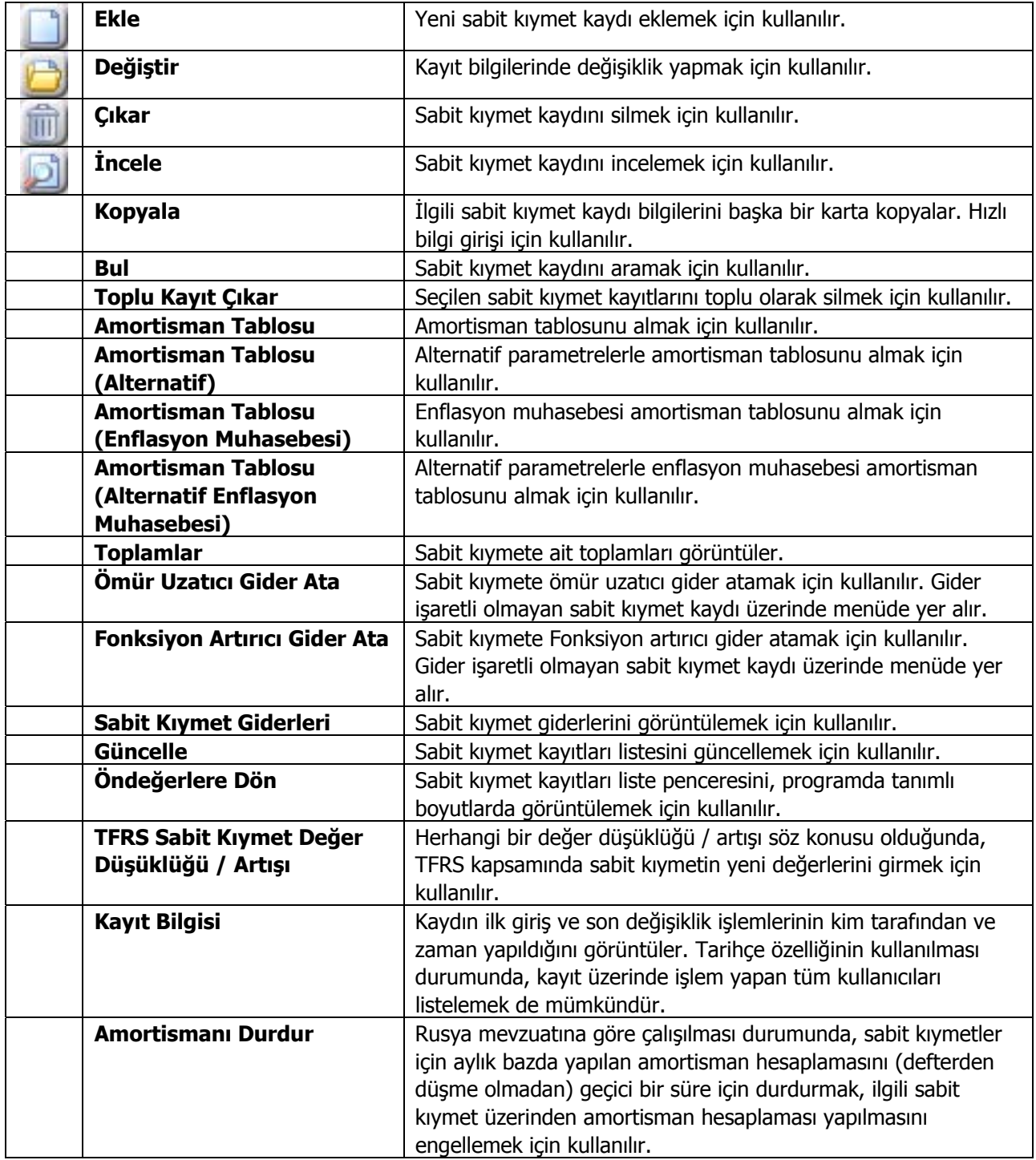

<span id="page-7-0"></span>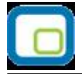

# **Sabit Kıymet Kayıt Bilgileri**

Sabit kıymet kartı üzerindeki alanlardan girilen ve sabit kıymetin takibinde işlemlerde geçerli olacak bilgiler yanında sabit kıymetin alım tarihi, maliyeti ve amortisman başlangıcı vb. bilgiler Sabit Kıymet tanımları kartları listesinde F9-sağ fare düğmesi menüsündeki Sabit Kıymet Kayıtları seçeneği ile kaydedilir.

Programın ilk kullanımında elde bulunan sabit kıymetlere ait kayıt bilgileri malzeme kartları listesinde F9 menüsünde yer alan sabit kıymet kayıtları seçeneği ile kaydedilir. Daha sonra alım ve satış işlemleri ile oluşan yeni kayıt bilgileri işleme ait fiş üzerinde F9 sağ fare düğmesi menüsünde yer alan Sabit kıymet kaydı ile ilişkilendir seçeneği ile açılan pencereden kaydedilir.

Sabit kıymet kaydı seçimi yapıldığında, o sabit kıymet kartına ait kayıt işlemlerini listeleyen pencere açılır. **Ekle** seçeneği ile sabit kıymete ait kayıt bilgileri girilir. Pencerede bulunan alanlar ve bilgileri ise şunlardır:

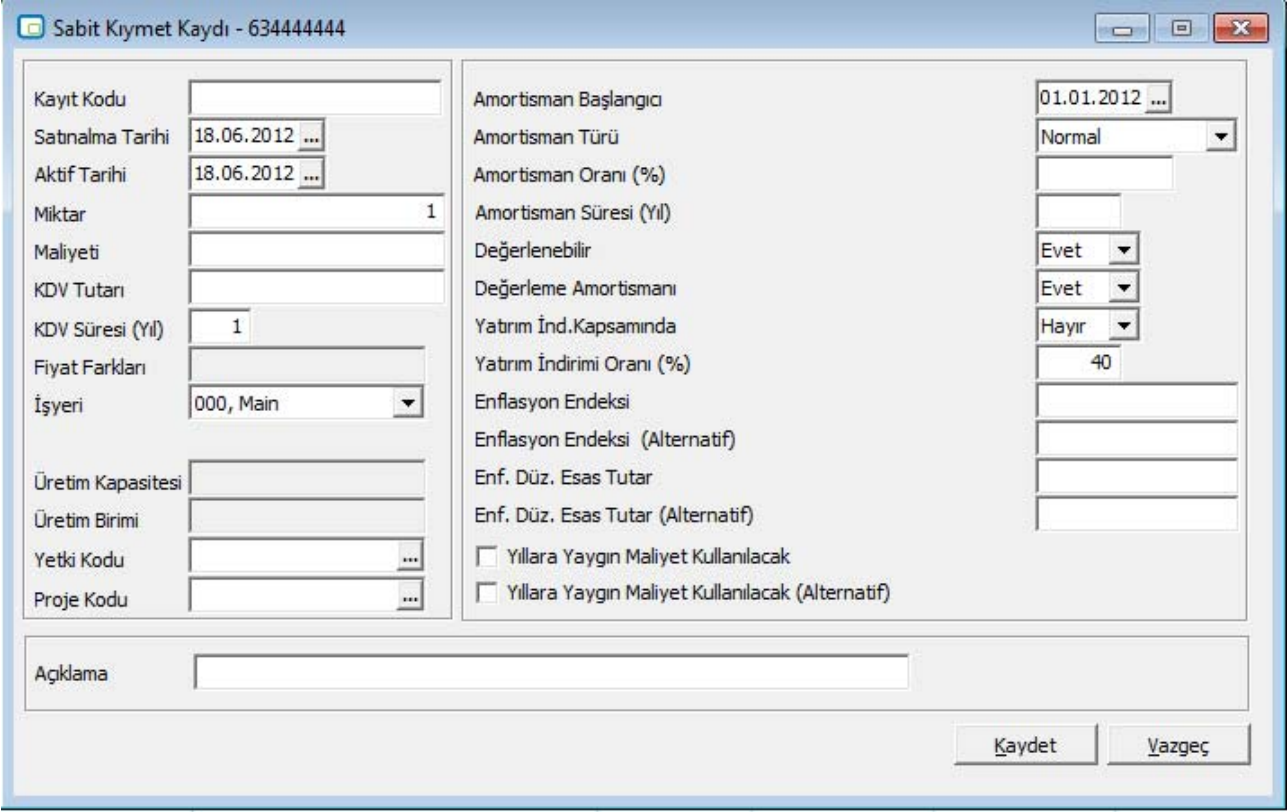

**Kayıt Kodu:** Sabit kıymet kayıt kodudur. Amortisman hesaplama işlemleri sabit kıymet kayıt bilgilerine göre yapılır.

**Alım Tarihi:** Sabit kıymetin alınış tarihidir. Bu tarihe göre seçilen amortisman türü üzerinden amortisman ayrılacaktır.

**Aktif Tarihi:** Sabit kıymetin aktif tarihidir.

**Miktar:** Alınan ya da elde bulunan sabit kıymet miktarıdır.

**Maliyeti:** Sabit kıymetin maliyetidir.

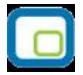

**KDV Tutarı:** Sabit kıymet kartında verilen KDV yüzdesi esas alınarak alım tutarı üzerinden hesaplanan KDV tutarıdır.

**KDV Süresi (Yıl):** KDV tutarının kaç yılda indirileceğini gösterir.

**Proje Kodu:** Kaydın ilişkili olduğu proje kodudur. Kayıtlı proje kartları listelenir ve ilgili tanım seçilir. İlgili sabit kıymet kaydı için amortisman hesaplandığında ve muhasebeleştirildiğinde bu proje kodu muhasebe kodlarına öndeğer olarak aktarılır. (Projeler Genel Muhasebe/Ana Kayıtlar bölümünden tanımlanır)

**Amortisman Başlangıcı:** Amortisman başlangıç tarihidir.

**Amortisman Türü:** Sabit kıymet kartında belirlenen ve alım işlemlerinde uygulanacak amortisman hesaplama yöntemi öndeğer olarak aktarılır. Eğer kartta belirlenen türden farklı türde amortisman hesaplatılacaksa türler listelenir ve istenen tür seçilerek alana aktarılır.

**Amortisman Oranı (%):** Sabit kıymet kartında verilen amortisman oranı öndeğer olarak aktarılır.

**Amortisman Süresi (Yıl):** Seçilen amortisman türü ve oranı dikkate alınarak, malın maliyet bedeli üzerinden hesaplanan amortisman süresi bu alana otomatik olarak gelir.

**Değerlenebilir:** Yeniden değerlemenin yapılıp yapılmayacağı bu alanda belirlenir. Sabit kıymet kartında yapılan seçim alana öndeğer olarak aktarılır.

**Değerleme Amortismanı:** Bu alanda yeniden değerleme tutarlarına amortisman uygulanıp uygulanmayacağı belirlenir. Kartta yapılan seçim alana öndeğer olarak aktarılır.

**Yatırım İndirimi Kapsamında:** Sabit kıymetin yatırım indirimi kapsam bilgisidir. Evet ve Hayır seçeneklerini içerir.

**Yatırım İndirim Oranı (%):** Yatırım indirimi kapsamında olan sabit kıymete uygulanacak indirim oranıdır.

**Enflasyon Endeksi:** Enflasyon muhasebesi özelliğinin kullanılması durumunda sabit kıymet enflasyon endeks bilgisidir.

**Enflasyon Endeksi (Alternatif):** Enflasyon muhasebesi özelliğinin kullanılması durumunda sabit kıymet alternatif enflasyon endeks bilgisidir.

**Yıllara Yaygın Maliyet Kullanılacak:** Yıllara yaygın maliyet kullanılması durumunda bu seçenek işaretlenir. Bu durumda yapılmakta olan yatırımların her aşamasında yatırım maliyetlerinin ayrı ayrı rapor tarihine taşınarak düzeltilmesi gerektiğinden; yatırımın yapıldığı tarihleri ve tutarları kayıt kartı üzerinde sağ fare düğmesi menüsünde yer alan Yıllara Yaygın Maliyet ve ROMF Girişi seçeneği ile tutarlar kaydedilir.

<span id="page-9-0"></span>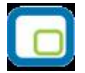

# **Sabit Kıymetlerde Maliyet Artırıcı Giderler**

Sabit kıymetler için maliyet artırıcı giderler kullanma ömrünü uzatmak için yapılan harcamalar olabileceği gibi, kullanma ömrünü uzatmayan ancak fonksiyon ve yararını artırıcı giderler de olabilir.

# **Kullanma Ömrünü Uzatıcı Giderler**

Kullanma ömrünü uzatıcı giderler, uygulandıkları sabit kıymet kıymete ait sürede ve aktifleştikleri yıldan başlayarak itfa edilir.

#### **Örnek:**

### **Sabit Kıymetin Kullanma Ömrünü Uzatıcı Giderler**

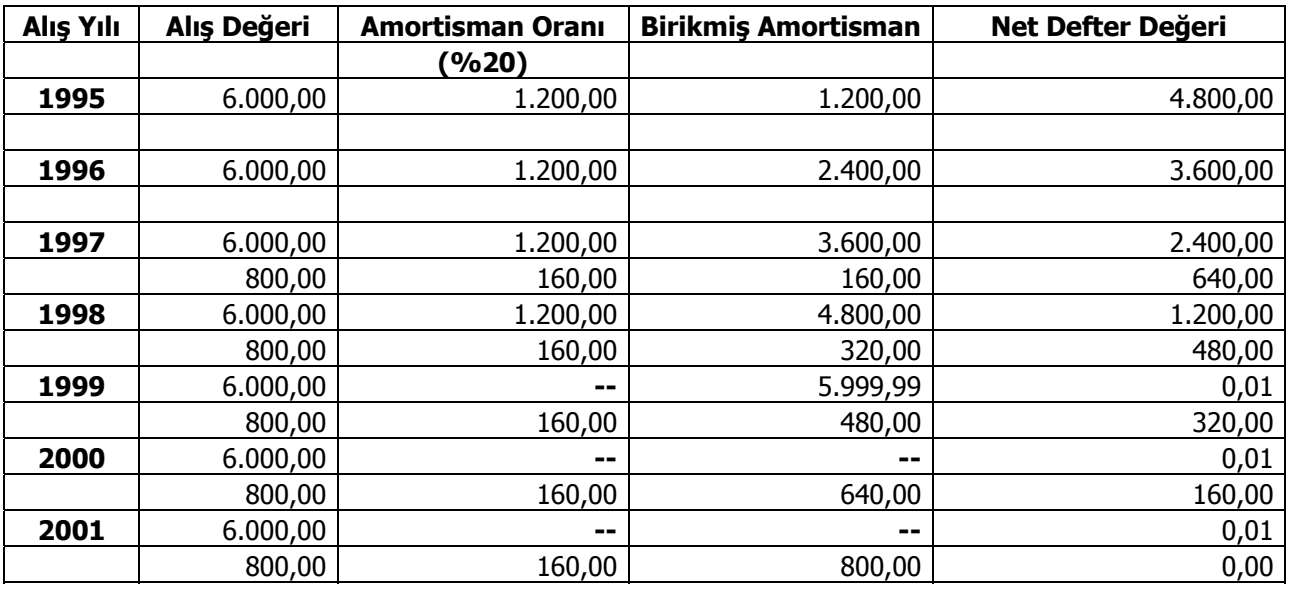

<span id="page-10-0"></span>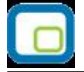

#### **Fonksiyon Artırıcı Giderler**

Bu türdeki maliyet artıcı giderler sabit kıymetin normal kullanma ömründeki fonksiyon ve yararını fazlalaştırdığı için, maliyet asıl sabit kıymetin kalan itfa süresi içinde eşit tutarlarda amorti edilir.

#### **Örnek:**

### **Sabit Kıymetin Fonksiyonunu Arttırıcı Giderler**

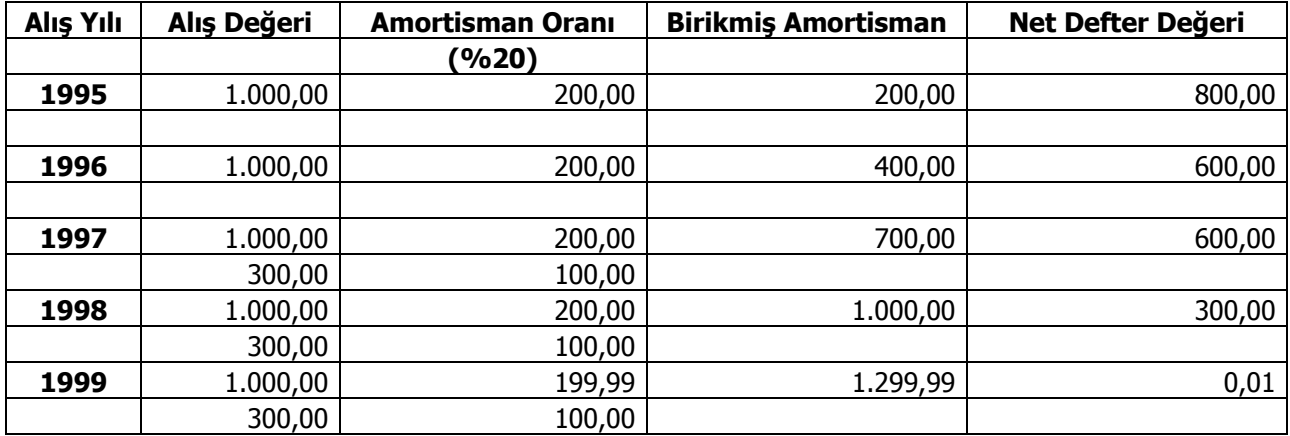

Sabit kıymetlere ait bu giderler, sabit kıymet kayıtları üzerinden belirlenir. Sabit kıymet tanımında Gider özelliği ile kaydedilen sabit kıymetlerin amortismanları, gider olarak kullanıldığı sabit kıymetler üzerinden hesaplanır.

Gider olarak atama işlemi, Sabit Kıymet Kayıtları Listesi'nde F9-sağ fare tuşu menüsünde yer alan

- Ömür Uzatıcı Gider Ata
- Fonksiyon Artırıcı Gide Ata

seçenekleri ile yapılır.

Yapılan giderlerin amortismanı sabit kıymetle beraber hesaplanır. Gider için ayrılan amortismanlar gider kaleminin amortisman tablosundan da takip edilir. İlgili gider kalemi için ayrıca amortisman hesaplatılması yapılmaz.

Gider olarak kullanılan sabit kıymet sadece bir sabit kıymet kaydıyla ilişkilendirilebilir. Başka bir kayıtla ilişkilendirilmek istendiğinde daha önce kurulmuş olan ilişkinin koparılması gerekir.

Amortismanı hesaplanmış giderin ilişkisi koparılamaz. Amortismanı hesaplanmamışsa Shift+Del tuş kombinasyonu ile ilişki koparılabilir.

Gider kayıtları için hesaplanan amortisman değerleri beraber kullanılan sabit kıymet kayıtları üzerinden muhasebeleştirilir. Gider kalemleri üzerinden amortisman hesaplatma ve muhasebeleştirme işlemleri gerçekleştirilmez.

Sabit kıymetle ilişkilendirilen gider hareketleri, Sabit Kıymet Kayıtları Listesi'nde F9-sağ fare tuşu menüsünde yer alan Sabit Kıymet Giderleri seçeneği ile izlenir.

Sabit kıymetlere ait işlemler muhasebeleştirilirken, gider kalemleri beraber kullanıldıkları sabit kıymet kayıtları ile beraber muhasebeleştirilir. Sabit kıymet muhasebeleştirme işlemleri filtreleri arasında bulunan Sabit

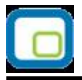

kıymet Kodu ve Açıklaması filtresinden ulaşılan sabit kıymet listesinde gider işaretli sabit kıymet tanımları yer almaz.

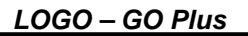

<span id="page-12-0"></span>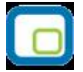

# **TFRS Amortisman Tablosu Parametreleri**

Türk Ticaret Kanunu'nda TFRS kapsamında yer alan standart (TMS 16), işletmenin maddi duran varlıklara olan yatırımı ile bu yatırımdaki değişiklikleri finansal tablo kullanıcılarının bilgisine en doğru şekliyle sunma ve maddi duran varlıklara ilişkin muhasebe işlemlerini düzenleme amacını güder.

Maddi duran varlıkların muhasebeleştirilmesi bu standart hükümlerine göre yapılır. Standardın amacı maddi duran varlıkların ilk defa mali tablolarda kayda alınması ve takip eden dönemlerde muhasebeleştirme ilkelerinin belirlenmesidir. TMS 16 için, faydalı ömür değişiklerinden dolayı amortisman süreleri ve oranları farklılık gösterebilmektedir.

TMS 16 için faydalı ömür değişiklerinden dolayı amortisman süreleri ve oranları farklılık gösterebilmektedir. Logo ürünlerinde, bu standart için kullanılacak amortisman tablosu parametreleri TFRS Amortisman Tablosu Parametreleri başlığı altında ayrı olarak girilir.

Aynı şekilde amortisman tablosu da TFRS Amortisman Tabloları ile alınır. Bu tablo kendine ait parametreleri kullanarak hesaplamaları yapar.

TFRS Amortisman Tablosu üzerinden TFRS düzeltmeleri oluşturulur ve amortisman tablosu ile TFRS amortisman tablosu arasındaki farklar TFRS düzeltme fişi olarak kaydedilir. Düzeltme fişleri toplu olarak ya da tek tek muhasebeleştirilir.

TFRS Amortisman tabloları için geçerli olacak parametreler TFRS Amortisman Tablosu Parametreleri ile kaydedilir. TFRS Amortisman Tabloları, sabit kıymet kaydı F9 sağ fare tuşu menüsünde yer alır.

TFRS Amortisman Tablosu Parametreleri penceresinden amortisman türü, oranı, süresi, yeniden değerleme ve değerleme için amortisman ayrılıp ayrılmayacağı belirlenir.

Amortisman süresi tipi (Yıl/Ay) seçeneği, sabit kıymetin faydalı ömür süresinin aylık olarak tanımlanması için kullanılır. Bu seçenek TFRS parametrelerinde "Kıst Amortismanı: Evet" ve "Amortisman Türü: Normal" seçiliyken çalışır.

#### **TFRS Amortisman Tabloları**

TFRS kapsamında amortisman tabloları Sabit Kıymet Kayıtları Listesi'nde F9-sağ fare tuşu menüsündeki TFRS Amortisman Tabloları seçeneği ile alınır.

#### **TFRS Amortisman Tablosu üzerinden UFRS Düzeltme İşlemi**

TFRS amortisman tablosu üzerinden TFRS düzeltme fişinin oluşturulması için Amortisman ve Değerlemeler (Muhasebe Mevzuatı) penceresinde F9-sağ fare tuşu menüsündeki TFRS Düzeltmelerini Oluştur seçeneği kullanılır.

#### **TFRS Düzeltme Mahsuplaştırması**

Sabit kıymet için düzeltme kayıtları Duran Varlık Yönetimi / İşlemler / TFRS Düzeltme Mahsuplaştırması seçeneği ile kaydedilir.

<span id="page-13-0"></span>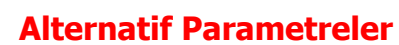

Amortisman tabloları farklı parametre değerleri verilip farklı hesaplama yöntemi seçilerek iki ayrı tablo halinde alınabilir. Amortisman ve yeniden değerleme hesaplarında kullanılacak alternatif parametre değerleri, sabit kıymet kaydı penceresinde sağ fare düğmesi menüsündeki Alternatif parametreler seçeneği ile kaydedilir.

Alternatif parametreler penceresinden amortisman türü, oranı, süresi, yeniden değerleme ve değerleme için amortisman ayrılıp ayrılmayacağı belirlenir.

Alternatif parametre değeri ile amortisman tablolarını almak için Sabit Kıymet Kayıtları listesinde sağ fare düğmesi menüsündeki Amortisman Tablosu (Alternatif) seçeneği kullanılır.

#### **Kıst alternatif amortisman tablosunda amortisman süresinin ay üzerinden hesaplanması**

Alternatif amortisman tablosunda yer alan amortisman süresi tipi (Yıl/Ay) seçeneği, sabit kıymetin faydalı ömür süresinin aylık olarak tanımlanması için kullanılır. Bu seçenek alternatif amortisman parametrelerinde "Kıst: Evet" ve "Amortisman Türü: Normal" seçiliyken çalışır.

### **Toplamlar**

Sabit kıymet kaydına ait toplamlar, sabit kıymet kayıt penceresinde F9-sağ fare düğmesi menüsünde yer alan **Toplamlar** seçeneği ile incelenir. Toplamlar penceresinde giderler toplamı, yeniden değerlemeler toplamı, sabit kıymet değeri, birikmiş amortismanlar toplamı ve net defter değeri toplamları izlenir.

### **Amortisman ve Değerleme Tabloları**

Amortisman tabloları yıllık dönemler itibarıyla hazırlanır ve sabit kıymete uygulanan amortismanı, yeniden değerlemeleri ve bunlarla ilgili diğer bilgileri gösterir. Amortisman ve yeniden değerleme tabloları sabit kıymet kayıtlarına bağlı olarak çalışır. Tablo kayıt penceresinden kaydedilen değerler yanında alternatif parametre değerleri ile de alınır. Amortisman ve değerleme tablosu sabit kıymet kayıtları listesinde, Amortisman tablosu ile alınır.

Amortisman tablosu ekranında F9-sağ fare düğmesi menüsünde bulunan seçenekler ile amortisman hesapları, istenen yöntem üzerinden yapılabildiği gibi, tablo tutarları yerel para birimi bilgileri ile de alınır.

**Hesaplama** seçeneği ile hesaplama yılı belirtilerek seçilen sabit kıymet kaydına ait amortisman ve yeniden değerleme tablosu, sabit kıymet kayıt penceresinde belirlenen koşullara uygun olarak alınır.

Amortisman tablosu ekranında **Yöntem Değiştir** seçeneği ile tablo diğer amortisman yöntemine göre alınır. **Kayıtlı Giderler** seçeneği ile değerlemeye tabi olacak giderler ile tabi olmayacak gider tutarları girilerek amortisman tablosu alınır.

<span id="page-14-0"></span>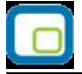

# **Amortisman Tablosu Bilgileri**

Amortisman tablosu kolon bilgileri başlangıç, değerleme öncesi ve değerleme sonrası olmak üzere üç grupta toplanabilir.

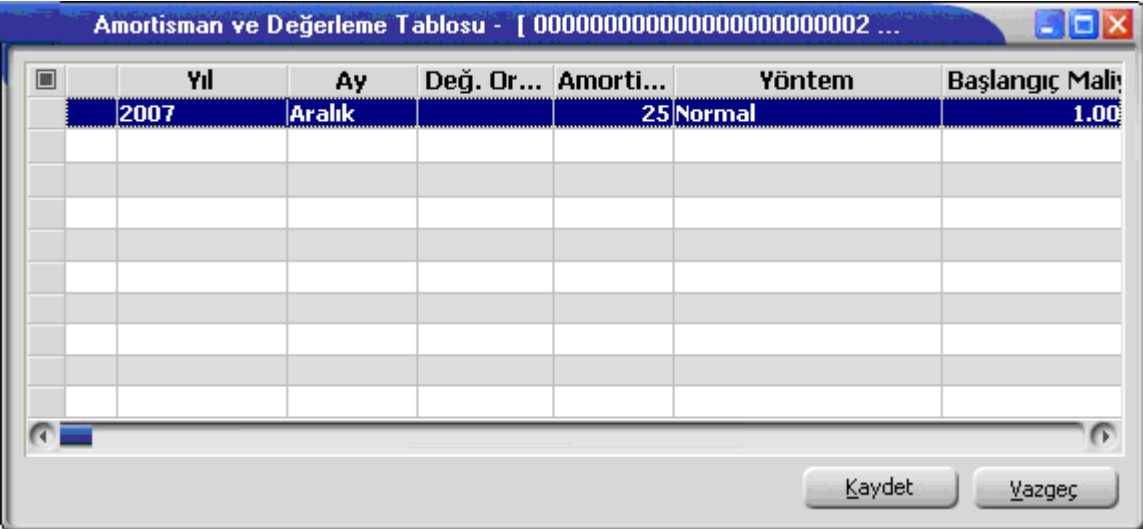

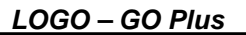

<span id="page-15-0"></span>**Başlangıç Bilgileri** 

Bu kolonlarda yer alan bilgiler sabit kıymet kartı ya da kayıt penceresinde girilen ya da parametrik olarak Diğer İşlemler bölümünde belirlenen bilgileri içerir.

Başlangıç bilgilerini içeren kolonlar ve bu kolonlarda yer alan bilgiler şunlardır:

**Yıl kolonu** satırda yer alan amortisman ve değerleme bilgilerinin ait olduğu yılı gösterir.

**Değerleme Oranı** kolonunda o yıl için uygulanacak yeniden değerleme oranı yer alır. Yeniden değerleme oranı her yıl Maliye Bakanlığı tarafından belirlenir. Her yıl için geçerli olacak yeniden değerleme oranları Diğer İşlemler bölümünde Yeniden Değerleme Oranları seçeneği ile kaydedilir.

**Amortisman Oranı** kolonunda o yıl için sabit kıymet hesaplarında kullanılacak amortisman oranı yer alır. Yasal olarak amortisman oranı sabit kıymet türüne göre Maliye Bakanlığı tarafından açıklanır. Amortisman oranı sabit kıymet kartı açılırken girilir. Burada girilen oran sabit kıymet kayıt penceresine otomatik olarak aktarılır.

**Amortisman Yöntemi** kolonunda o yıl için kullanılacak amortisman yöntemi yer alır. Amortisman türü sabit kıymet kartı üzerinde belirlenir. Azalan bakiyeler yöntemi ile başlayan bir amortisman işlemi sonraki yıllarda değiştirilerek normal bakiyeler yöntemi ile sona erdirilebilir.

**Başlangıç Maliyeti** kolonunda ilk yıl için sabit kıymet alım bedeli yer alır. Daha sonraki yıllarda ise bir önceki yılın toplam maliyet tutarı kolonda listelenir.

**Değerleme Dışı Giderler** kolonunda amortisman tablosunun alındığı sabit kıymet kaydı ile ilişkilendirilmeyen o yıl içinde yapılan gider işlemlerinin toplam tutarı yer alır.

**Değerlemeye Tabi Giderler** kolonunda amortisman tablosunun alındığı sabit kıymet kaydı ile ilişkilendirilen o yıl içinde yapılan gider işlemlerinin toplam tutarı yer alır.

**Değer Düşüklüğü Kolonunda** amortisman tablosunun ait olduğu sabit kıymet kaydı ile ilişkilendirilmiş, o yıl yapılan satış işlemlerinin toplam maliyet tutarı yer alır. Maliyet sabit kıymet kaydındaki alış fiyatı ile satış işlemindeki miktar çarpılarak hesaplanır.

**Toplam Maliyet** kolonunda başlangıç maliyeti ile değerleme dışı ve değerlemeye tabi giderler toplamından değer düşüklüğü toplamının çıkarılmasıyla bulunan toplam maliyet tutarı yer alır.

Değerleme Öncesi bilgileri

Bu kolonlarda yer alan bilgiler değerleme öncesi toplamları içerir.

**Sabit Kıymet Değeri (Değerleme Öncesi)** kolonunda ilk yıl için toplam maliyet tutarı yer alır. Daha sonraki yıllarda sabit kıymet değerini bulmak için öncelikle bir önceki yılın değerleme sonrası sabit kıymet değeri ile o yılın değerlemeye dahil ya da hariç tüm giderleri toplanır.

Sonra ilgili satırdaki yılın değer düşüklüğü tutarı ile başlangıç yılından itibaren değer düşüklüğü tutarına yapılan değerlemeler bu toplamdan çıkartılır.

**Birikmiş Amortisman Tutarı (Değerleme Öncesi)** kolonunda ilk yıl için herhangi bir tutar yer almaz. Daha sonraki yıllarda ise bir önceki yılın top lam birikmiş amortisman tutarından başlangıç yılından beri değer düşüklüğü için ayrılan amortisman tutarının çıkartılmasıyla bulunan tutar yer alır. Net defter değeri (değerleme öncesi) sabit kıymet değeri toplamından birikmiş amortisman tutarının çıkarılmasıyla bulunan değerdir.

<span id="page-16-0"></span>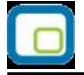

### **Değerleme sonrası bilgileri**

Değerleme sonrasında ilgili sabit kıymet kaydının sabit kıymet değeri, birikmiş amortisman tutarı ve net defter değeri ilgili kolonlarda listelenir.

**Net Defter Değeri** değerleme sonrası sabit kıymet değerinden birikmiş amortisman tutarının çıkarılmasıyla bulunur.

**Değer Artış Fonu** kolonunda değerleme sonrası net defter değerinden, değerleme öncesi net defter değeri çıkarılarak bulunan tutar yer alır.

**Yıllık Amortisman Tutarı** seçilen amortisman türü ve değerleme amortismanı ile ilgili parametrelere bağlı olarak farklı hesaplanır.

Normal amortisman yönteminde ve yeniden değerleme için amortisman uygulanan durumda, yıllık amortisman tutarı net defter değerinin kalan yıla bölünmesiyle hesaplanır. Değerleme amortismanı yapılmayacaksa, yıllık amortisman tutarı o yılın toplam maliyeti ile yıllık amortisman oranının çarpılmasıyla bulunur.

Amortisman türü olarak azalan bakiyeler yöntemi kullanılıyorsa ve değerleme amortismanı da söz konusu ise yıllık amortisman tutarı o yılın değerleme sonrası net defter değeri ile yıllık amortisman oranının çarpılmasıyla elde edilir. Son yıl için yıllık amortisman son yılın net defter değeridir. Değerleme amortismanı yapılmıyorsa yıllık amortisman tutarı o yılın toplam maliyetinden yine aynı yılın değerleme öncesi birikmiş amortisman tutarının çıkarılmasıyla elde edilen değerin yıllık amortisman oranı ile çarpılması sonucunda bulunur.

#### **Amortismanın Tümünü Ayır**

Özel maliyet kapsamına giren işlemler için amortismanın belirli dönemde giderleştirilmesi/kapatılması gerekebilir. Bunun için amortismanın tüketilmesi istenen sabit kıymetin amortisman satırında F9/sağ fare düğmesi menüsünde yer alan "Amortismanın Tümünü Ayır" seçeneği kullanılır. Özel maliyetler sona erdiği dönemde kalan kısmın tamamı ilgili ay içersinde amorti edilir. Sabit kıymetin net aktif değeri sıfırlanır ve sabit kıymete ait dönemsel amortisman, toplam birikmiş amortisman gibi alanlar güncellenir. İşlem muhasebeleştirilmezse sabit kıymet için tekrar amortisman hesaplatılabilir.

<span id="page-17-0"></span>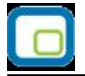

# **Sabit Kıymet Alım İşlemleri**

Sabit kıymet alım işlemleri, Stok bölümünde Alım irsaliyeleri, Fatura bölümünde alım faturaları seçenekleri ile kaydedilir.

Sabit kıymet alım işleminde fatura ya da irsaliye türü Mal alım faturası veya mal alım irsaliyesi olarak seçilir. Fiş/Fatura üst bölümünde fatura geneline ilişkin bilgiler girilir. Alınan sabit kıymete ait bilgiler ise satırlarda girilir. Sabit kıymet işlemine ait bilgileri girmek için satır tipi sabit kıymet olarak belirlenir.

Stok kodu alınan sabit kıymetin kodudur. Tanımlı sabit kıymet kartları listelenir ve istenen kart seçilerek alana aktarılır.

Kodu girilen ya da seçilen sabit kıymetin açıklaması açıklama alanına otomatik olarak aktarılır. Birim, indirim yüzde ve KDV% alanlarına sabit kıymet kartında girilen bilgiler öndeğer olarak gelir. Miktar alanına alınan sabit kıymet miktarı yazılır.

### **Sabit Kıymet Kayıt Bilgileri**

Alınan sabit kıymete ait kayıt bilgileri F9-sağ fare düğmesi menüsünde bulunan Sabit Kıymet Kaydı ile ilişkilendir seçeneğiyle kaydedilir.

Kayıt penceresinde, karttan öndeğer olarak aktarılan bilgiler yanında fatura üzerinden girilen bilgiler de yer alır. Amortisman oranı ve süresi girilir. Kod ver seçeneği ile sabit kıymet kayıt kodu verilir ve kaydedilir.

# **Sabit Kıymet Giderleri**

Sabit kıymetlerin maliyetini artıran unsurlar yani eldeki sabit kıymete ek olarak alınan mallar Stok ve Fatura program bölümlerinde alım irsaliye ve faturaları ile kaydedilir. Diğer alım işlemlerinden farklı olarak fatura ya da irsaliyede satırda yer alan işlem, sabit kıymet ile ilişkilendirilir.

Satırdaki işlemi, ait olduğu sabit kıymet kaydı ile ilişkilendirmek için F9-sağ fare düğmesi menüsünde bulunan Sabit Kıymet Kaydı İle İlişkilendir seçeneği kullanılır.

Sabit kıymet kayıtları listesi ekrana gelir. Gider işleminin ait olduğu sabit kıymet kaydı seçilerek satırdaki işlemle ilişkilendirilir.

Yapılan gider işlemine ait tutar, sabit kıymet kaydı penceresinde giderler toplamı alanında yer alır. Giderlerin değerleme işleminde dikkate alınıp alınmayacağı ise yine ilişkilendirme işleminde değerleme alanında belirlenir.

Evet seçiminin yapılması durumunda sabit kıymet kaydı ile ilişkilendirilen gider tutarı, amortisman hesaplattırıldığında değerlendirmeye tabi giderler kolonunda yer alır. Yapılan gider işlemi yeniden değerlendirme yapılırken dikkate alınmayacaksa değerleme alanında Hayır seçimi yapılmalıdır. Bu durumda sabit kıymet kaydına ait gider tutarı amortisman ve değerleme tablosu alındığında değerlendirme dışı giderler kolonunda listelenir.

<span id="page-18-0"></span>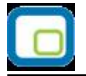

# **Sabit Kıymet Alım İade İşlemleri**

Alınan sabit kıymetin iadesi söz konusu olduğunda bu işlem Alım irsaliyeleri veya alım faturaları menü seçenekleri ile kaydedilir.

Alım irsaliyeleri ya da alım faturaları listesinde fiş türü alım iade irsaliyesi ya da alım iade faturası olarak seçilir.

Fatura ya da fiş satırlarında satır tipi sabit kıymet olarak belirlenir. Daha sonra F9-sağ fare düğmesi menüsünde bulunan Sabit Kıymet Kaydı İle İlişkilendir seçeneği ile, iade edilecek sabit kıymet kaydı seçilir. Miktar kolonuna iade edilecek miktar yazılır ve birim fiyat girilir.

Amortisman ve değerleme tablosu alındığında iade edilen sabit kıymet tutarı değer düşüklüğü kolonunda listelenir.

# **Sabit Kıymet Satış İade İşlemleri**

Satılan sabit kıymetin iadesi söz konusu olduğunda bu işlem Fatura ve Stok program bölümlerinde Satış irsaliyeleri veya Satış faturaları menü seçenekleri ile kaydedilir.

Satış irsaliyeleri ya da satış faturaları listesinde fiş türü satış iade irsaliyesi ya da satış iade faturası olarak seçilir.

Fatura ya da fiş satırlarında satır tipi sabit kıymet olarak belirlenir. Daha sonra F9-sağ fare düğmesi menüsünde bulunan Sabit Kıymet Kaydı İle İlişkilendir seçeneği ile, iade edilecek sabit kıymet, sabit kıymet kaydı ile ilişkilendirilir. Miktar kolonuna iade edilecek miktar yazılır ve birim fiyat girilir. Amortisman ve değerleme tablosu alındığında iade edilen sabit kıymet tutarı değer düşüklüğü kolonunda listelenir.

<span id="page-19-0"></span>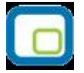

# **TFRS Sabit Kıymet Değer Düşüklüğü / Artışı**

TFRS kapsamında, sabit kıymetler için herhangi bir değer düşüklüğü / artışı sözkonusu olduğunda yeni değerlerin girildiği ve tarihsel olarak izlendiği penceredir. Sabit kıymet kayıtları listesinde sağ fare tuşu menüsünde yer alır. Sabit kıymet değeri sıfırlanmadan belli bir değere düşürülebilir ve bu değer düşüklüğü tarihsel olarak takip edilebilir. Girilen bu yeni değerler için amortisman, TFRS amortisman tablosunda hesaplanır.

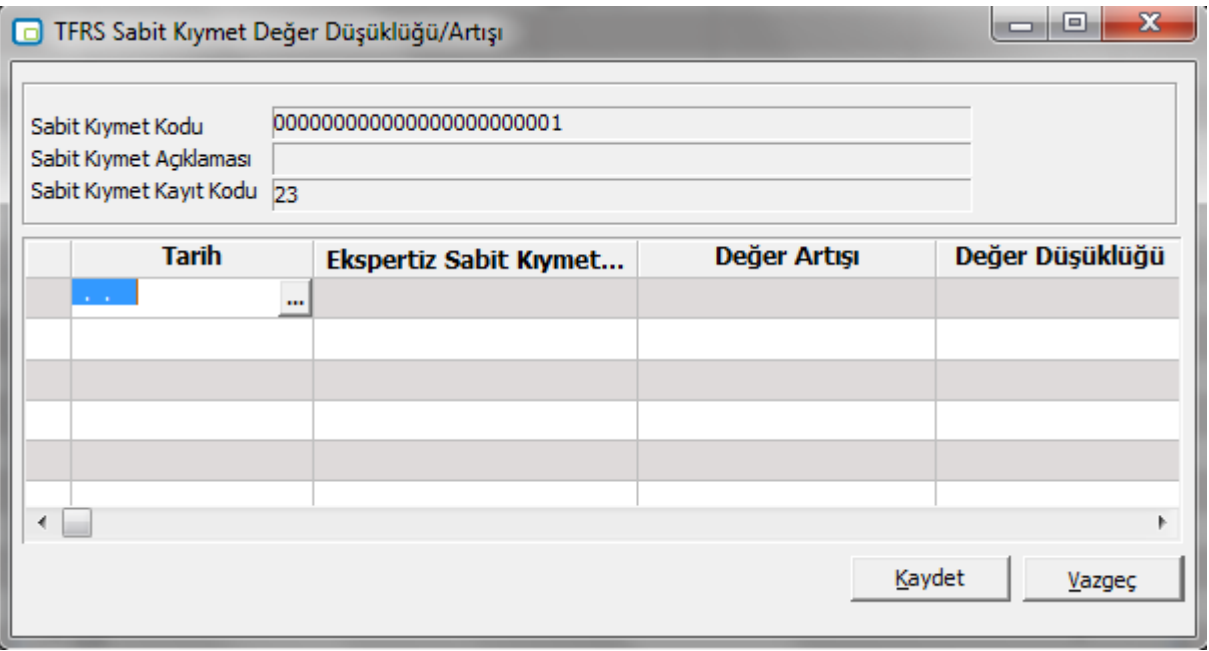

TFRS Sabit Kıymet Değer Düşüklüğü / Artışı penceresinde yer alan alanlar şunlardır:

**Sabit Kıymet Kodu/Açıklaması:** Sabit kıymet kodu ve açıklamasıdır. Alana doğrudan gelir; değiştirilemez.

**Sabit Kıymet Kayıt Kodu:** Sabit kıymet kayıt kodu alanındaki kaydın ait olduğu sabit kıymetin kodudur. Alana doğrudan gelir; değiştirilemez.

**Tarih:** Yeni girilen sabit kıymet değerinin tarihidir.

**Ekspertiz Sabit Kıymet Değeri:** Sabit kıymetin yeni değerini girmek için kullanılan alandır.

**Değer Artışı:** Yeni girilen sabit kıymet değeri ile ilgili tarihten önceki sabit kıymet değeri arasındaki farktır.

**Değer Düşüklüğü:** Yeni girilen sabit kıymet değeri ile ilgili tarihten önceki sabit kıymet değeri arasındaki farktır.

Girilen bu bilgiler TFRS amortisman tablosunda kullanılır. Yeni belirlenen sabit kıymet değeri bir değer düşüklüğü veya değer artışı durumuna yol açıyorsa, bu değer düşüklüğü / değer artışı bu pencereden muhasebeleştirilir. Muhasebeleşen değerlerde değişiklik yapıldığında muhasebe fişi bağlantısı koparılır.

Kullanıcı tarafından belirlenen değer düşüklüğü TFRS amortisman tablosundaki Değer Düşüklüğü (Ekspertiz) alanına yazılır. Bu değer için tekrar amortisman hesaplatılabilir.

Kullanıcı tarafından tayin edilen sabit kıymetin yeni değeri bir değer artışı oluşturuyorsa bu değer TFRS amortisman tablosunda, Değer artışı (Ekspertiz) alanına yazılır.

<span id="page-20-0"></span>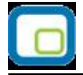

# **Amortisman Durdur**

Rusya mevzuatına göre çalışılması durumunda, sabit kıymetler için amortisman hesaplamasını geçici olarak durdurmak için kullanılan seçenektir. Sabit Kıymet Kayıtları F9/sağ fare düğmesi menüsünde yer alır. Durdurma işlemi sonrasında ilgili sabit kıymet için hesaplama işlemi yeniden başlatılabilir.

"Amortisman Durdur" seçeneği kullanıldığında, **Sabit Kıymet Amortisman Durdurma Tarihleri** penceresi açılır. Pencerede kaydedilen bilgiler şunlardır:

**Başlangıç Tarihi/Bitiş Tarihi:** İlgili sabit kıymet için amortisman hesaplama işleminin durdurulacağı tarih aralığı başlangıç ve bitiş tarihi alanlarından kaydedilir. Durdurma işlemi sona erdiğinde, hesaplamaya, belirtilen bitiş tarihi dahil olmak üzere devam edilir; bu durumda, bitiş tarihi aynı zamanda amortisman hesaplama başlangıç tarihidir.

**Açıklama:** Durdurma işlemi ile ilgili bilgi amaçlı kullanılan alandır.

**Muhasebe Tablosu / Vergi Tablosu:** Girilen tarih aralığında durdurulacak amortisman tablosunun türünü belirlemek için kullanılan alanlardır. Başlangıç ve bitiş tarihi verilse bile bu alanlardan herhangi biri işaretli olmadığında durdurma işlemi başlatılmaz.

**Not:** Durdurulmuş bir amortisman tablosu için sabit kıymet değer artışı/azalışı girilebilir, gider atama işlemleri ve fatura içinden ilişkilendirme yapılabilir.

#### **Uyarılar:**

- Aynı tarih aralığına denk gelen, aynı mevzuata ait birden fazla kayıt olamaz. Bu durumda program kullanıcıyı "Aynı tarih aralığına denk gelen durdurma kaydı vardır" mesajı ile uyarır.
- Amortisman hesaplaması olan tarihlerde durdurma işlemi gerçekleştirilemez. Bu durumda program kullanıcıyı "Bu tarih aralığında amortisman kayıtları mevcuttur" şeklinde uyarır.
- Durdurma tarihinden sonra amortisman hesaplaması yapılmışsa, durdurma tarihi kaydı çıkartılamaz. Bu durumda program kullanıcıyı "Bu tarih aralığında amortisman kayıtları mevcuttur" şeklinde uyarır.

# <span id="page-21-0"></span>**İşlemler**

# **Toplu Amortisman/Değerleme Hesaplamaları**

Amortisman tabloları dönemler itibarıyla hazırlanır ve sabit kıymete uygulanan amortismanı, yeniden değerlemeyi ve bunlarla ilgili diğer bilgileri gösterir. Sabit kıymet kayıtları listesinde yer alan amortisman tablosu seçeneği ile bu hesaplamalar her kayıt için ayrı, ayrı yapılır.

Sabit kıymetlerin fazla olması ya da aynı yöntem ve değerleme oranı üzerinden amortisman hesabının ve yeniden değerlemenin yapıldığı durumlarda bu işlem topluca yapılabilir. Bunun için Sabit Kıymet program bölümünde Sabit Kıymet İşlemleri seçeneği kullanılır.

Toplu dönemsel sabit kıymet hesapları filtre uygulanarak istenen sabit kıymet kartları ya da kayıtlarına göre alınabilir. Bunun için toplu dönemsel sabit kıymet hesapları penceresinde F9 - İşlemler (sağ fare düğmesi) menüsünde bulunan Filtreler seçeneği kullanılır.

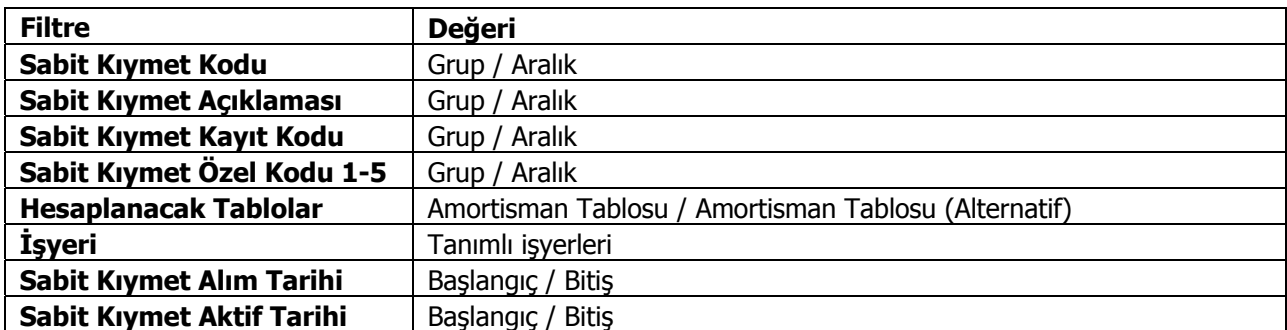

Toplu amortisman değerleme hesaplarında kullanılan filtreler şunlardır:

Filtre satırlarında grup ya da aralık tanım filtrelerinden biri kullanılır. Filtreleme işleminden sonra hesaplamanın yapılacağı tarih verilir ve **Başlat** düğmesi ile filtreler penceresinde belirlenen koşullara uyan sabit kıymet kayıtlarına ilişkin hesaplamalar topluca yapılır ve amortisman tabloları üzerinden izlenir.

**Not:** Hesaplama yapılan sabit kıymet kaydı için alternatif amortisman tablosu parametrelerinde "Kıst Amortismanı: Evet" ve "Amortisman Süresi Tipi: Ay" seçildiğinde, işlem filtrelerinde belirtilen tarihe kadar olan amortisman hesaplaması satırları aylık olarak oluşturulur.

<span id="page-22-0"></span>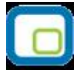

# **Enflasyon Muhasebesi Parametre Güncelleme**

Enflasyon muhasebesi parametrelerinin güncellendiği seçenektir. Sabit Kıymet program bölümünde İşlemler menüsü altında yer alır. Güncelleme işlemi ile amortisman süre ve oranları toplu olarak güncellenir. Güncellemenin ne şekilde yapılacağı filtre satırlarında belirlenir. Bu filtreler ve alabilecekleri değerler aşağıdaki tabloda yer almaktadır.

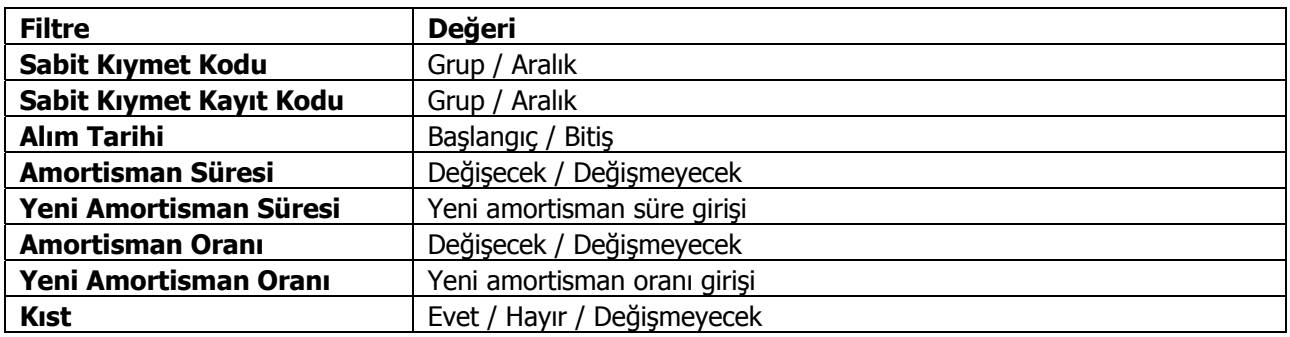

Filtre satırlarında yapılacak belirlemelerden sonra Tamam düğmesi tıklanır ve güncelleme işlemi başlatılır. İşlem sonunda enflasyon muhasebesi parametreleri filtre satırlarında belirtilen koşullara uygun sabit kıymetler için güncellenir.

Güncelleme işlemi;

- Sabit Kıymet alım tarihi 01.01.2004 ve sonrası olan kayıtlar için tanım penceresinde girilen amortisman süresi ve oranı bilgileri enflasyon muhasebesi parametrelerine otomatik kaydedilmesini,
- Yeni eklenen Sabit Kıymet kartlarında tanımlanan amortisman süresi, oranı ve kıst bilgilerinin sabit kıymet alım kayıtlarına (standart ve enf. parametreleri) öndeğer olarak getirilmesini,
- Sabit kıymet kaydı standart penceredeki amortisman süresi ve oranı bilgileri enflasyon muhasebesi parametrelerine aktarılmasını,
- Kıst amortisman hesabının yapılıp yapılmayacağının toplu olarak seçilmesini

sağlar.

<span id="page-23-0"></span>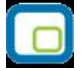

# **Alternatif Enflasyon Muhasebesi Parametre Güncelleme**

Enflasyon muhasebesi parametrelerinin güncellendiği seçenektir. Sabit Kıymet program bölümünde İşlemler menüsü altında yer alır. Güncelleme işlemi ile amortisman süre ve oranları toplu olarak güncellenir. Güncellemenin ne şekilde yapılacağı filtre satırlarında belirlenir. Bu filtreler ve alabilecekleri değerler aşağıdaki tabloda yer almaktadır.

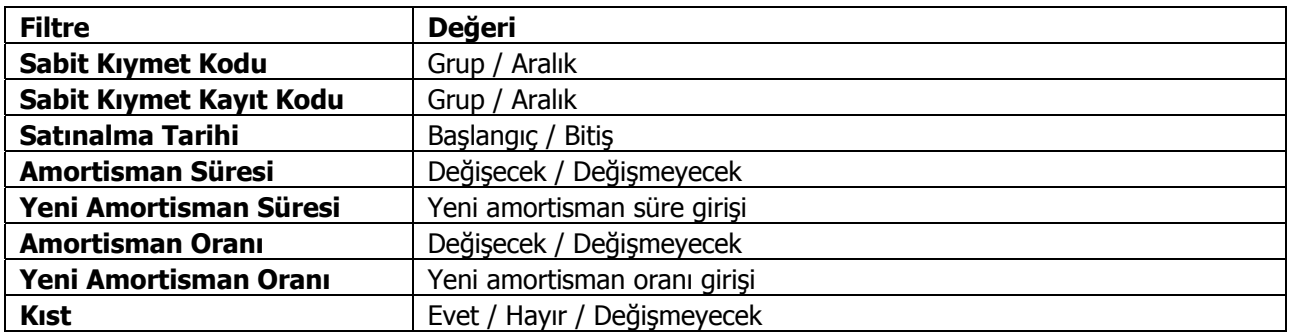

Filtre satırlarında yapılacak belirlemelerden sonra **Tamam** düğmesi tıklanır ve güncelleme işlemi başlatılır. İşlem sonunda enflasyon muhasebesi parametreleri filtre satırlarında belirtilen koşullara uygun sabit kıymetler için güncellenir.

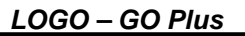

<span id="page-24-0"></span>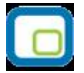

# **Duran Varlıklar Enflasyon Düzeltme Fark Mahsuplaştırması**

Duran Varlıklar için enflasyon düzeltme farklarının belirtilecek enflasyon fark hesapları altında mahsuplaştırıldığı seçenektir. Sabit Kıymet program bölümünde İşlemler menüsü altında yer alır. Mahsuplaştırma işleminin hangi koşullarda yapılacağı Enflasyon Düzeltme Fark Mahsuplaştırması filtre satırlarında belirlenir. Enflasyon düzeltme hesabı kodu Genel Muhasebe parametrelerinde belirlenir. Filtre seçenekleri aşağıdaki tabloda yer almaktadır.

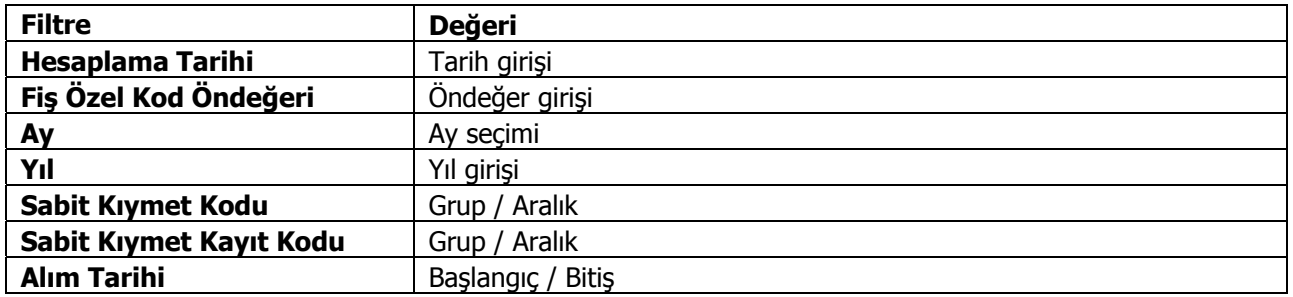

**Hesaplama Tarihi** filtre satırında verilen tarih işlem sonunda oluşacak mahsup fişinin tarihidir. Aynı zamanda düzeltme tarihi olarak da bu tarih dikkate alınır.

**Fiş Özel Kod Öndeğeri** filtre satırında verilecek özel kod işlem sonunda oluşacak mahsup fişinin özel kod alanına öndeğer olarak aktarılır.

<span id="page-25-0"></span>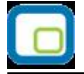

# **Amortisman Kapat**

Amortisman kapatma işlemi, bir tarihte enflasyon muhasebesi ile düzeltilmiş sabit kıymet değerlerinin standart amortisman tablosuna taşınması için kullanılır.

Bunun için Sabit Kıymet Program bölümünde İşlemler menüsü altında yer alan "Amortisman Kapat" seçeneği kullanılır.

Amortisman kapatma, filtre uygulanarak istenen sabit kıymet kartları ya da kayıtlarına göre yapılabilir. Amortisman kapatma işleminde kullanılan filtreler şunlardır:

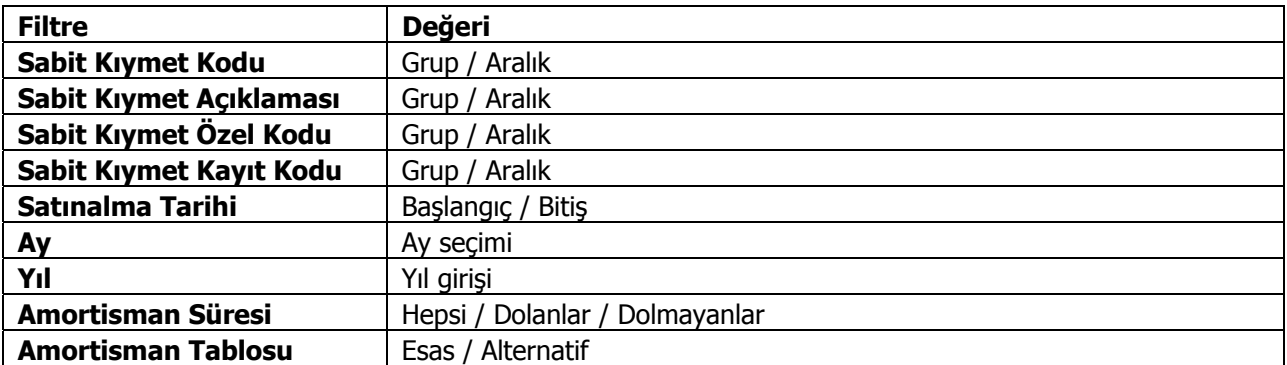

Amortisman kapatma işlemindeki Ay ve Yıl parametreleri kapamaya esas tarihi belirler. Bu tarihteki enflasyon tablosu amortisman satırı dikkate alınıp kapatma işlemi yapılır.

Amortisman Kapatma işlemlerinde aşağıdaki noktalara dikkat edilmelidir:

- Amortisman tablolarındaki kayıtların ay ve yıl bilgileri dışında başka bir tarih için amortisman kapatma yapılamaz. Diğer bir deyişle; amortisman kapatma işleminin ay ve yıl filtreleri, amortisman tablosundaki ay ve yıl değerlerine karşılık gelmelidir. Aksi durumda, "İşlem tamamlanmıştır" mesajı verilecek ama tablo üzerinde herhangi bir kapatma işlemi yapılmayacaktır.
- Herhangi bir kapatma işleminin tarihi filtrelerde verilerek o tarih için yeniden kapatma yapılması istendiğinde, verilen filtrelere göre ilgili kayıtlar taranarak o tarihte kapama işlemine tabi tutulmamış sabit kıymet kayıtlarının amortisman tablo satırları üzerinde kapatma işlemi gerçekleştirilir.
- Kapatma tarihinde oluşan değerler kapanış satırında italik harflerle gösterilir.
- Kapanış satırına getirilecek "Düzeltme Sonrası" değerlerin hesaplanmasında enflasyon muhasebesi amortisman tabloları raporu için geçerli olan algoritma aynen kullanılacaktır.
- Amortisman tablosu, amortisman kapatma işleminden sonra tekrar hesaplatıldığında; kapatma işlemi öncesindeki tablo değerlerine dokunulmayacak artık bu tarihten sonraki hesaplamalar, amortisman kapama satırındaki değerler kullanılarak yapılacaktır.

"Amortisman Kapat" işlemi geri alınabilecek, böylece, kapatma tarihinden önceki amortisman kayıtları için yeniden amortisman hesaplatılabilecektir.

Amortisman Tablosu kapatma satırı üzerinde sağ fare düğmesi menüsünde yer alan "Kapanış Değerleri Güncelleme" penceresi ile kapanış değerleri değiştirilebilir. Değiştirilebilecek değerler şunlardır:

- Toplam Maliyet
- Sabit Kıymet Değeri (D.Ö.)
- Birikmiş Amortisman (D.Ö.)
- Net Defter Değeri (D.Ö.)
- Sabit Kıymet Değeri (D.S.)
- Birikmiş Amortisman (D.S.)
- Net Defter Değeri (D.S.)

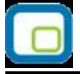

- Değer Artış Fonu
- Yıllık Amortisman
- Toplam Birikmiş Amortisman
- Net Aktif Değeri
- Dönemsel Amortisman
- Dönemsel Birikmiş Amortisman Değerlemesi
- Dönemsel Aktif Değerleme

Kapatma işleminden sonra amortisman satırları varsa, kapanış satırına değer girişi yapıldığında kapanış satırından sonraki amortisman hesaplamaları otomatik olarak yeni kapatma değerlerine göre güncellenir.

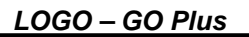

<span id="page-27-0"></span>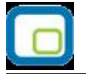

# **Amortisman Kapat Geri Al**

Amortisman Kapatma işlemlerinin iptal edilerek geri alınan kapatma satırı ve sonrasındaki amortisman hesaplamalarının çıkartılması için kullanılır. Sabit Kıymet Program bölümünde İşlemler menüsü altında yer alır.

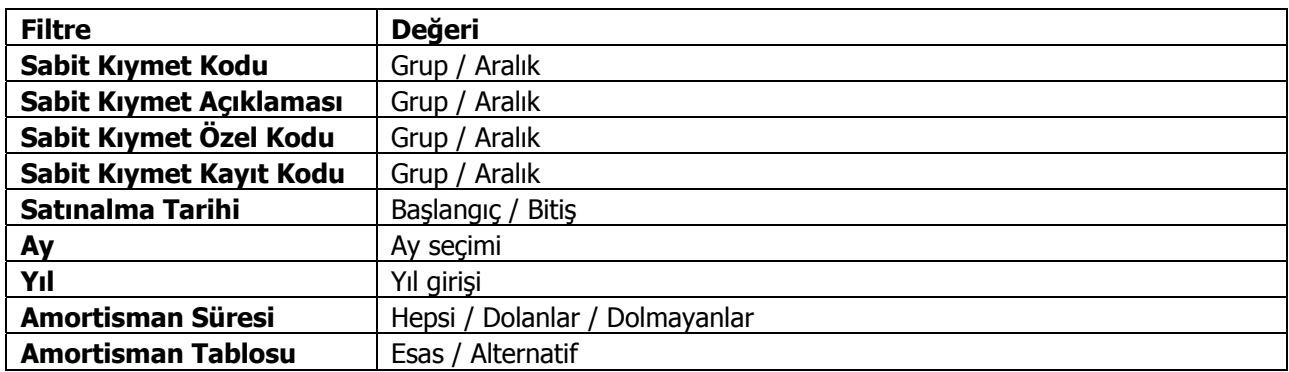

Kayıtların güvenliğinin arttırılması amacıyla, geri alma işleminin "Ay" ve "Yıl" parametrelerinin öndeğerleri yoktur. Bu parametrelerin herhangi birinin girilmemesi durumunda, "Ay ve/veya Yıl tanımlanmalıdır" uyarı mesajı verilerek işlem yapılmaz.

Ay ve yıl parametreleri amortisman kapatma tarihlerine uygun olmalıdır. Geri alma işlemi sırasında girilen tarih parametreleri amortisman tablolarındaki amortisman kapatma tarihlerinden biri değilse, "Amortisman Kapat Geri Al İşlemi Yapılamamıştır" uyarı mesajı verilerek işlem yapılmaz.

Girilen ay ve yıl bilgilerine (amortisman kapatma tarihine) göre, amortisman tablosunda ilgili tarihli kapanış satırı ve sonrasındaki tüm satırlar silinir.

<span id="page-28-0"></span>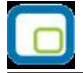

# **Sabit Kıymet Raporları**

# **Sabit Kıymet Listesi**

Sabit kıymetlerin listelendiği rapor seçeneğidir. Sabit Kıymet Listesi filtre seçenekleri şunlardır:

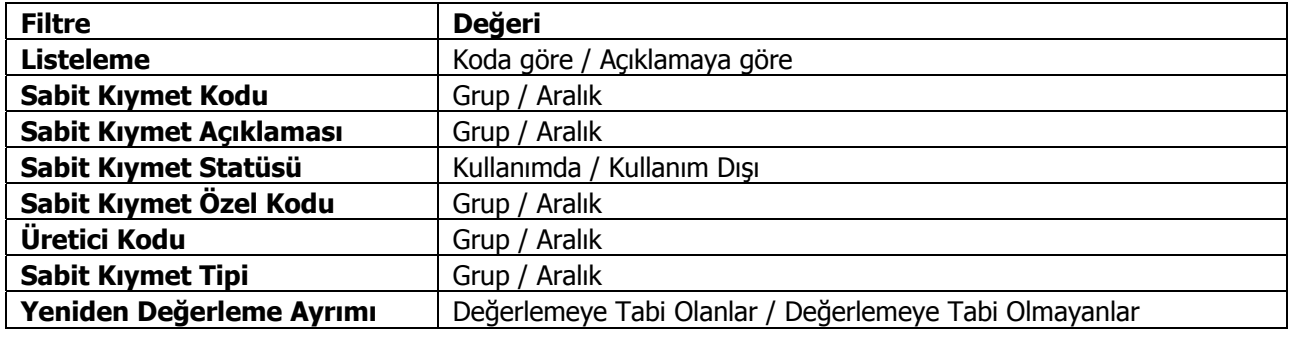

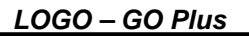

<span id="page-29-0"></span>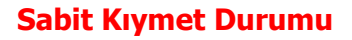

Firmanın kullandığı sabit kıymetlerin son durumlarının alındığı rapor seçeneğidir.

Sabit kıymetlere ait eldeki miktar, giriş maliyetleri, sabit kıymetlere yapılan giderler, birikmiş amortisman tutarları ve net defter değeri, filtre satırlarında belirlenen koşullar ile listelenir. Rapor filtre seçenekleri aşağıdaki tabloda yer almaktadır. Sabit kıymet durumu raporu filtre seçenekleri şunlardır:

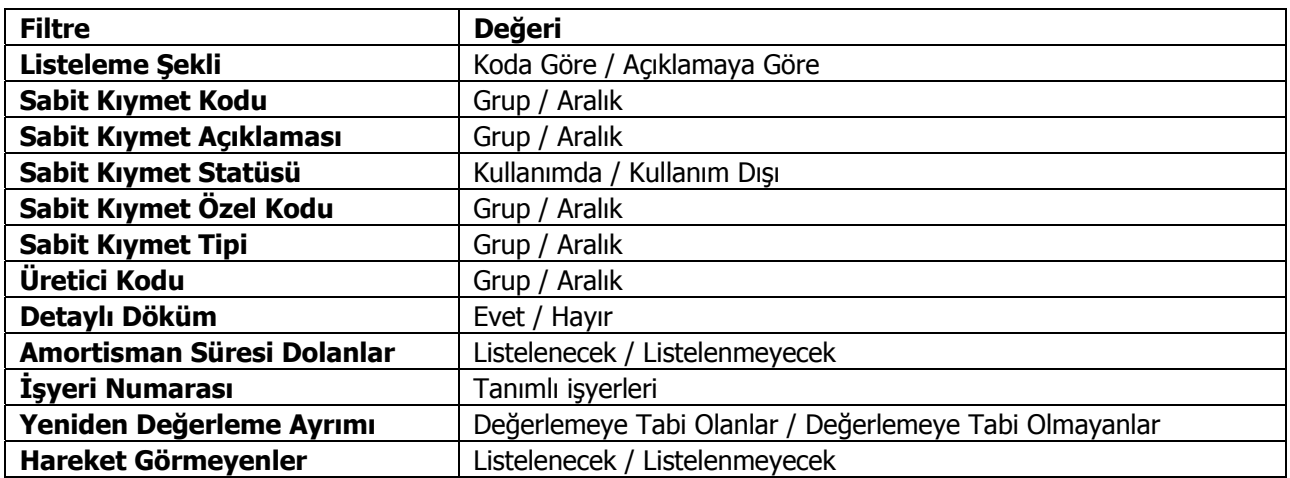

<span id="page-30-0"></span>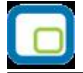

# **Sabit Kıymet Girişleri**

Sabit kıymet giriş bilgilerinin listelendiği rapor seçeneğidir. Sabit kıymet kaydı ile girilen bilgiler tablo halinde listelenir. Her sabit kıymete ait bilgiler ayrı alınır. Rapor filtre seçenekleri aşağıdaki tabloda yer almaktadır. Sabit kıymet girişleri raporu filtre seçenekleri şunlardır:

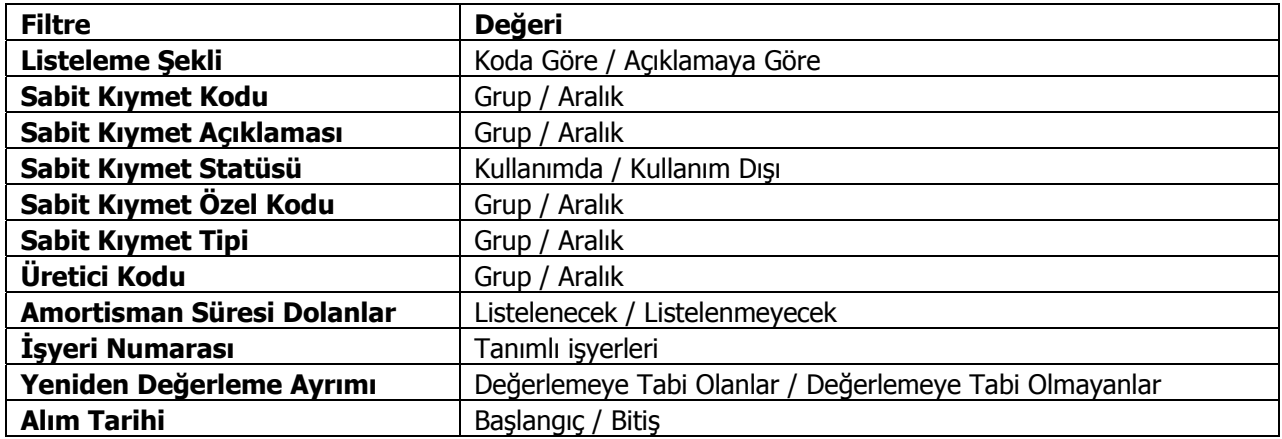

<span id="page-31-0"></span>

# **Sabit Kıymet Mizanı**

Sabit kıymet işlem toplamlarının alındığı rapor seçeneğidir. Mizan raporunda her sabit kıymete ait toplamlar ayrı yer alır. Sabit kıymet mizanı raporu filtre seçenekleri şunlardır:

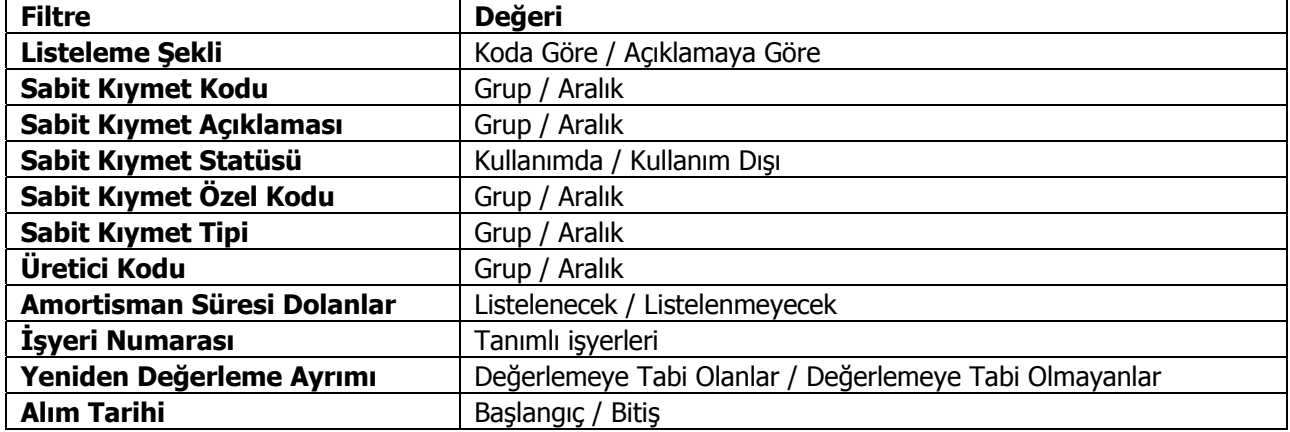

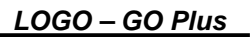

<span id="page-32-0"></span>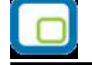

### **Amortisman Tabloları**

Sabit kıymetlere ait amortismanların yıllara göre başlangıç bilgileri, değerleme öncesi ve sonrasına ait toplamlar ve cari yıl toplamları ile alındığı rapordur. Rapor filtre seçenekleri aşağıdaki tabloda yer almaktadır. Amortisman tabloları raporu filtre seçenekleri şunlardır:

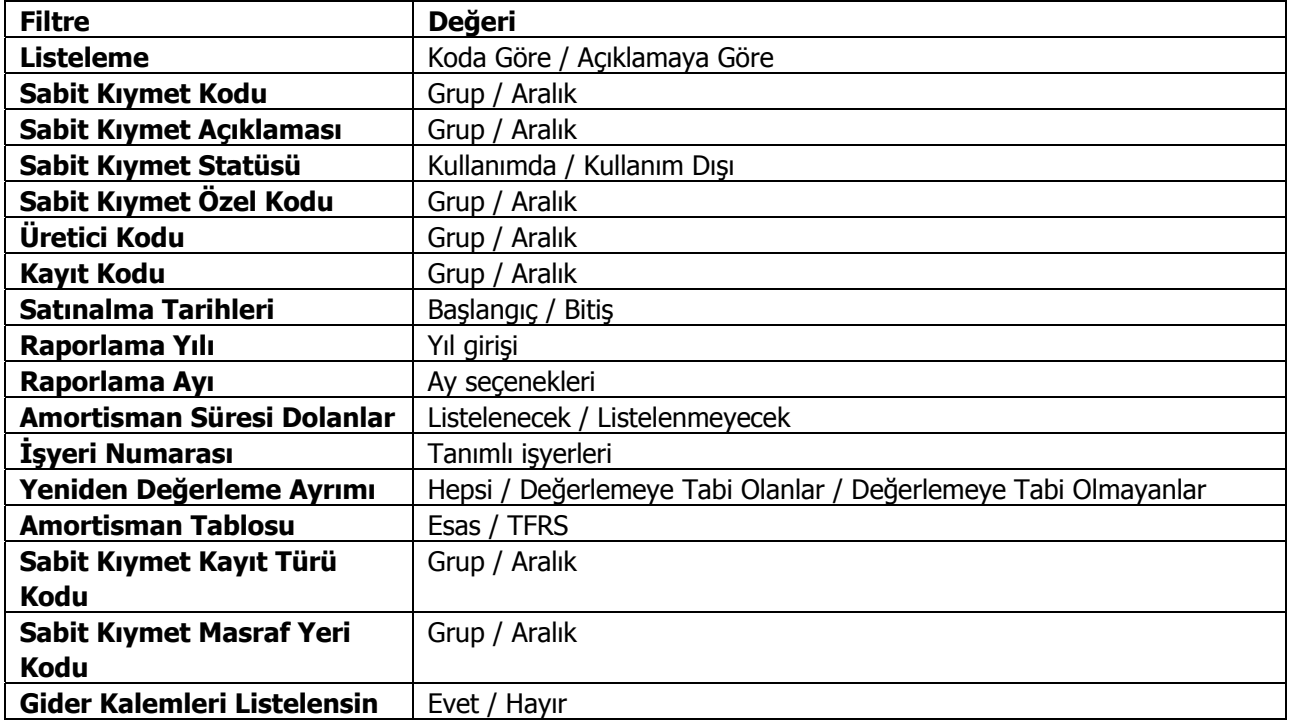

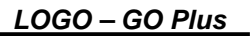

<span id="page-33-0"></span>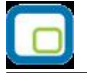

## **Amortisman Özeti**

Sabit kıymet amortisman toplamlarının özet olarak alındığı rapor seçeneğidir. Rapor yıllık olarak alınır. Toplamların alınacağı yıl, Yıl filtre satırında belirtilir. Rapor filtre seçenekleri aşağıdaki tabloda yer almaktadır. Amortisman özeti raporu filtre seçenekleri şunlardır:

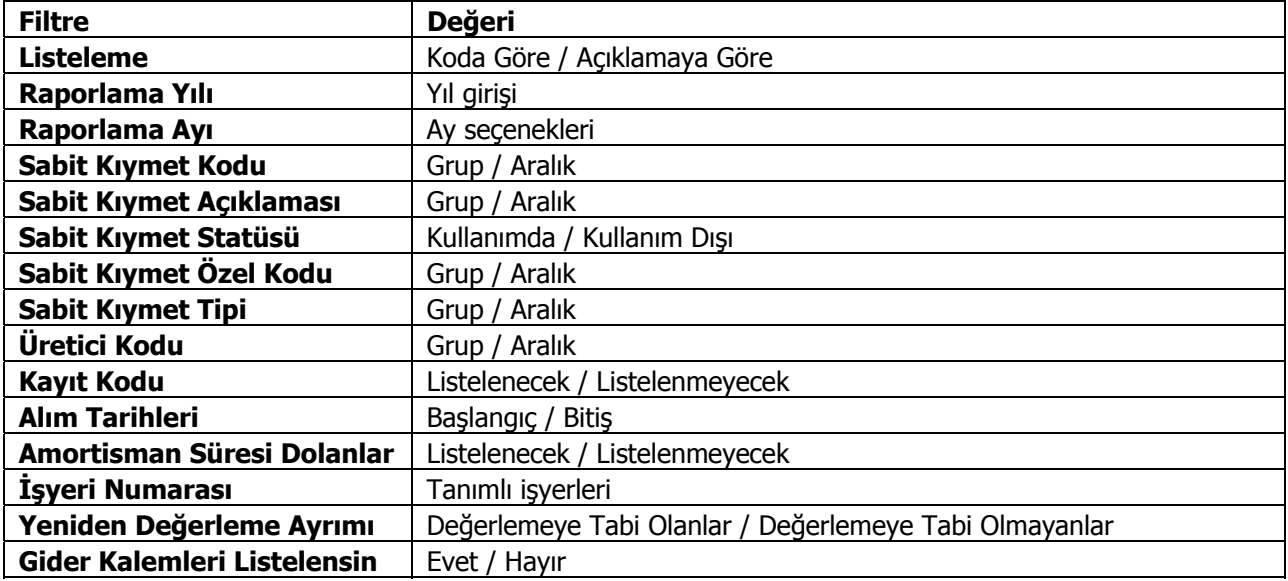

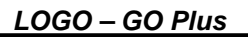

<span id="page-34-0"></span>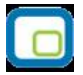

# **Yeniden Değerleme Özeti**

Sabit kıymet yeniden değerleme toplamlarının özet olarak alındığı rapor seçeneğidir. Rapor yıllık olarak alınır. Toplamların alınacağı yıl, Yıl filtre satırında belirtilir. Rapor filtre seçenekleri aşağıdaki tabloda yer almaktadır. Yeniden değerleme özeti raporu filtre seçenekleri şunlardır:

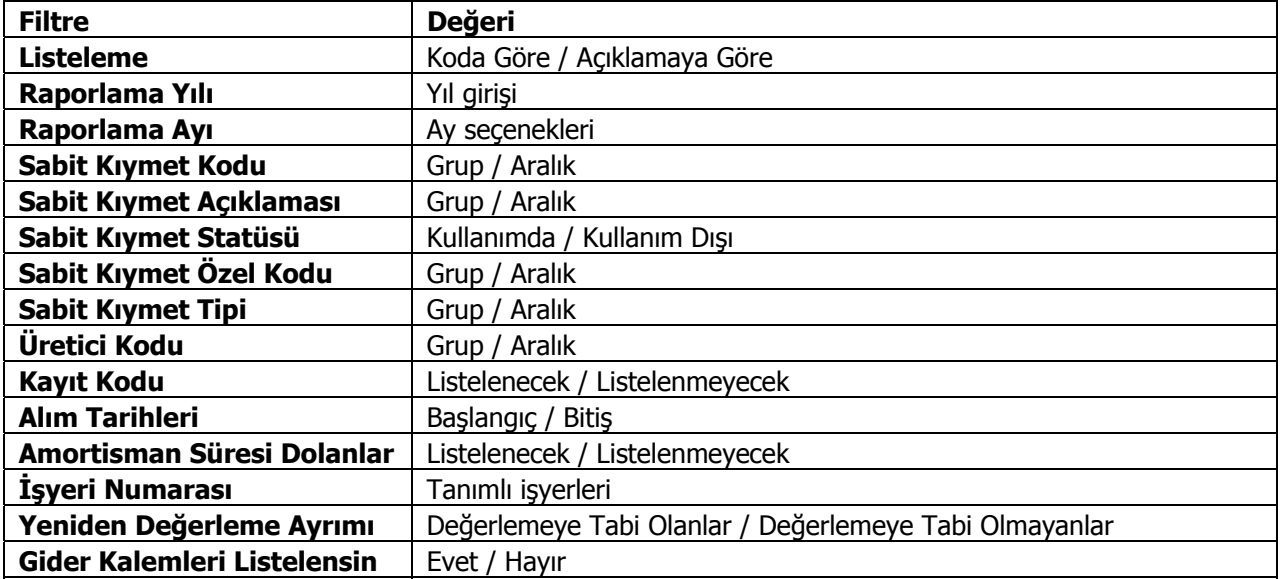

<span id="page-35-0"></span>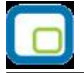

### **KDV Listesi**

Sabit kıymet KDV bilgilerinin alındığı rapor seçeneğidir. Yıl filtre satırında raporun alınacağı cari yıl belirlenir. Rapor filtre seçenekleri aşağıdaki tabloda yer almaktadır. KDV Listesi rapor filtre seçenekleri şunlardır:

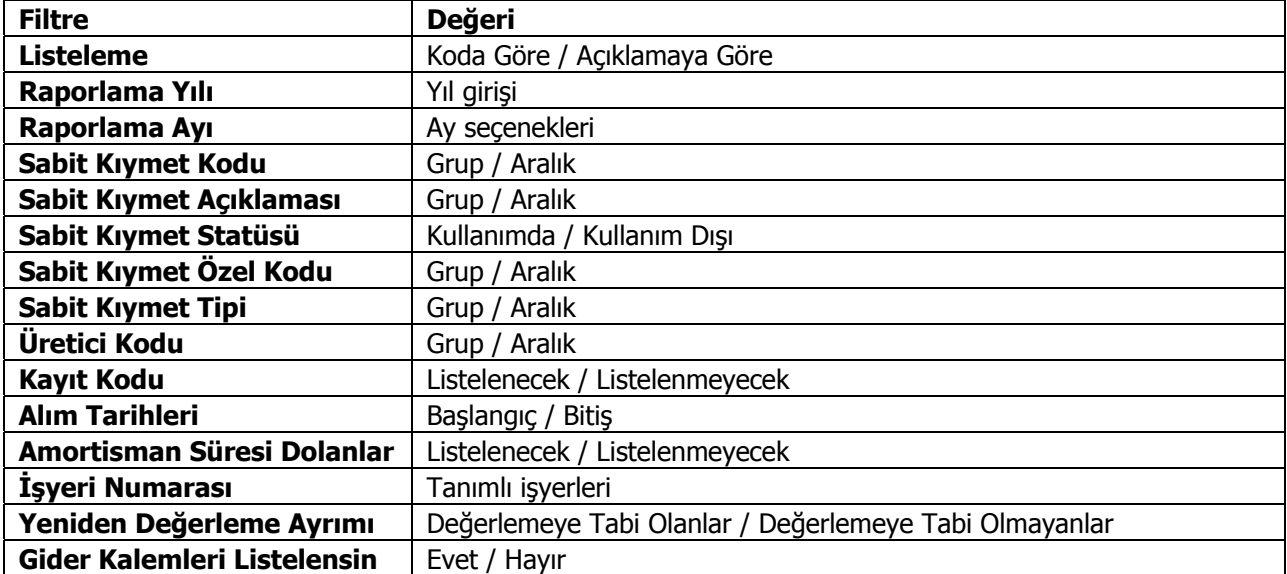

<span id="page-36-0"></span>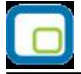

# **Aylık KDV Toplamları**

Sabit kıymetlere ait indirilecek KDV'lerin aylık toplamlar ile alındığı rapor seçeneğidir. Toplamların alınacağı yıl, Yıl filtre satırında belirlenir. Rapor filtre seçenekleri aşağıdaki tabloda yer almaktadır. Aylık KDV Toplamları raporu filtre seçenekleri şunlardır:

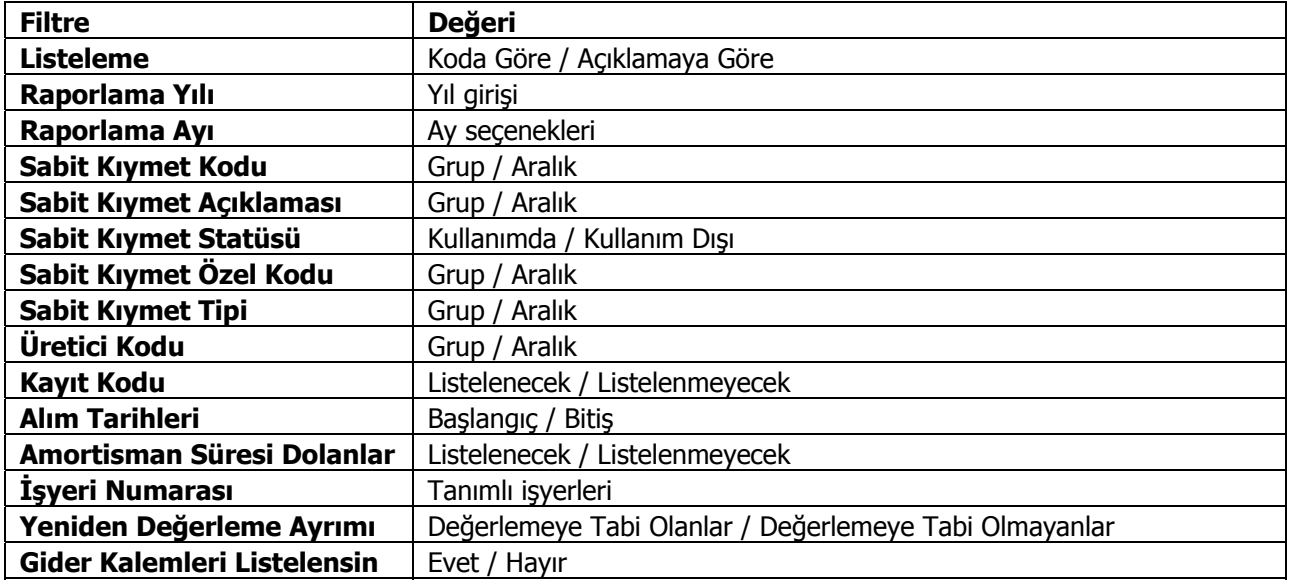

<span id="page-37-0"></span>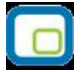

# **Enflasyon Muhasebesi Sabit Kıymet Durumu**

Enflasyona göre düzeltilmiş sabit kıymet durumunun alındığı rapor seçeneğidir. Sabit Kıymet program bölümünde Sabit Kıymet Raporları menüsü altında yer alır. Rapor filtre seçenekleri şunlardır:

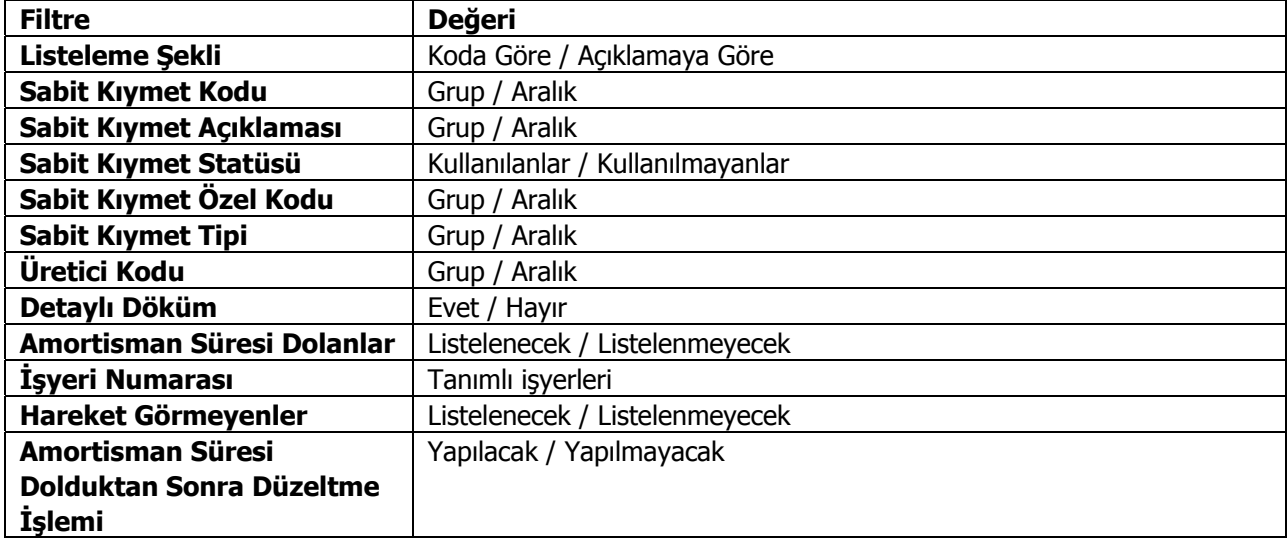

<span id="page-38-0"></span>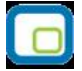

### **Enflasyon Muhasebesi Amortisman Tabloları**

Enflasyon muhasebesi uyarınca yeniden değerleme artışlarının dikkate alınmadığı amortisman tablolarının alındığı rapordur. Filtre seçenekleri aşağıdaki tabloda yer almaktadır.

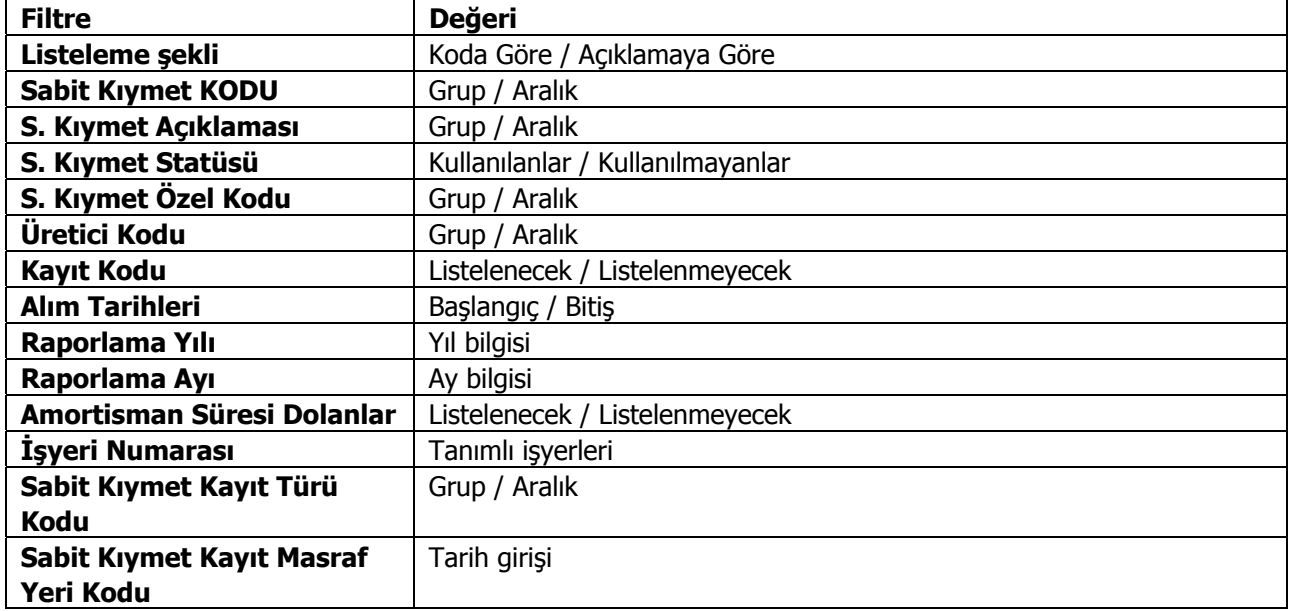

Başlangıç Bilgileri, Düzeltme Öncesi ve Cari Yıl Bilgileri ilgili amortisman tablosundan (enflasyon muhasebesi) alınır. Düzeltme sonrası bilgiler ise ilgili kolonların düzeltme katsayısı ile çarpılması sonucu bulunur". Düzeltme katsayısı ise düzeltme tarihindeki endeksin alım tarihindeki ortalama endekse bölünmesi sonucu bulunur. Alım tarihindeki ortalama endeks ise "alım tarihi endeksi+bir önceki ayın endeksi)/2" işleminin sonucu bulunur.

<span id="page-39-0"></span>

## **Alternatif Enflasyon Muhasebesi Amortisman Tabloları**

Enflasyon muhasebesi uyarınca yeniden değerleme artışlarının dikkate alınmadığı alternatif amortisman tablolarının alındığı rapordur. Filtre seçenekleri aşağıdaki tabloda yer almaktadır.

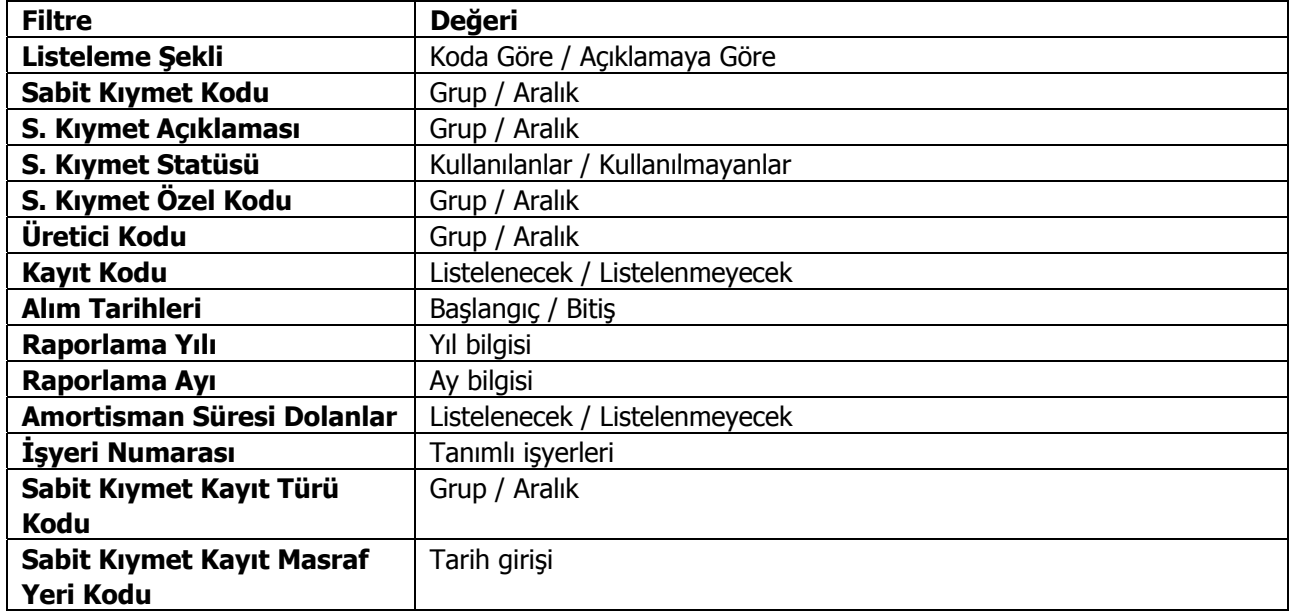

Başlangıç Bilgileri, Düzeltme Öncesi ve Cari Yıl Bilgileri ilgili amortisman tablosundan (enflasyon muhasebesi) alınır. Düzeltme sonrası bilgiler ise ilgili kolonların düzeltme katsayısı ile çarpılması sonucu bulunur". Düzeltme katsayısı ise düzeltme tarihindeki endeksin alım tarihindeki ortalama endekse bölünmesi sonucu bulunur. Alım tarihindeki ortalama endeks ise "alım tarihi endeksi+bir önceki ayın endeksi)/2" işleminin sonucu bulunur.

<span id="page-40-0"></span>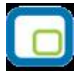

# **Sabit Kıymetler Enflasyon Farkları Raporu**

Sabit kıymet enflasyon farklarının listelendiği rapordur. Duran Varlık Yönetimi program bölümünde Raporlar menüsü altında yer alır. Filtre seçenekleri şunlardır:

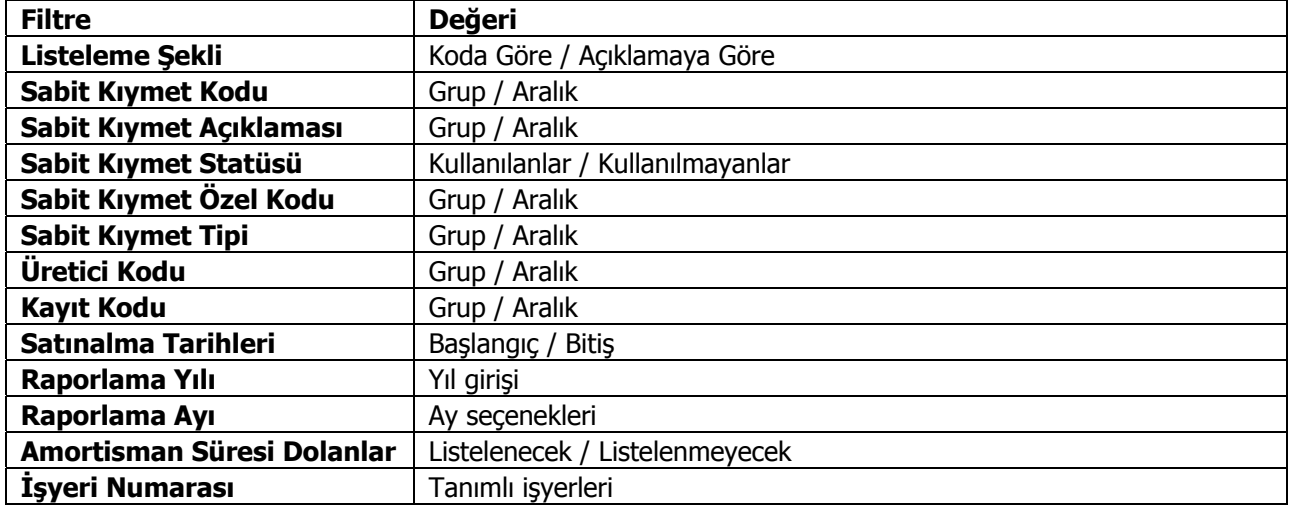

<span id="page-41-0"></span>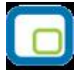

## **Sabit Kıymetler Alternatif Enflasyon Farkları Raporu**

Sabit kıymet için alternatif parametrelerle enflasyon farklarının listelendiği rapordur. Duran Varlık Yönetimi program bölümünde Raporlar menüsü altında yer alır. Filtre seçenekleri şunlardır:

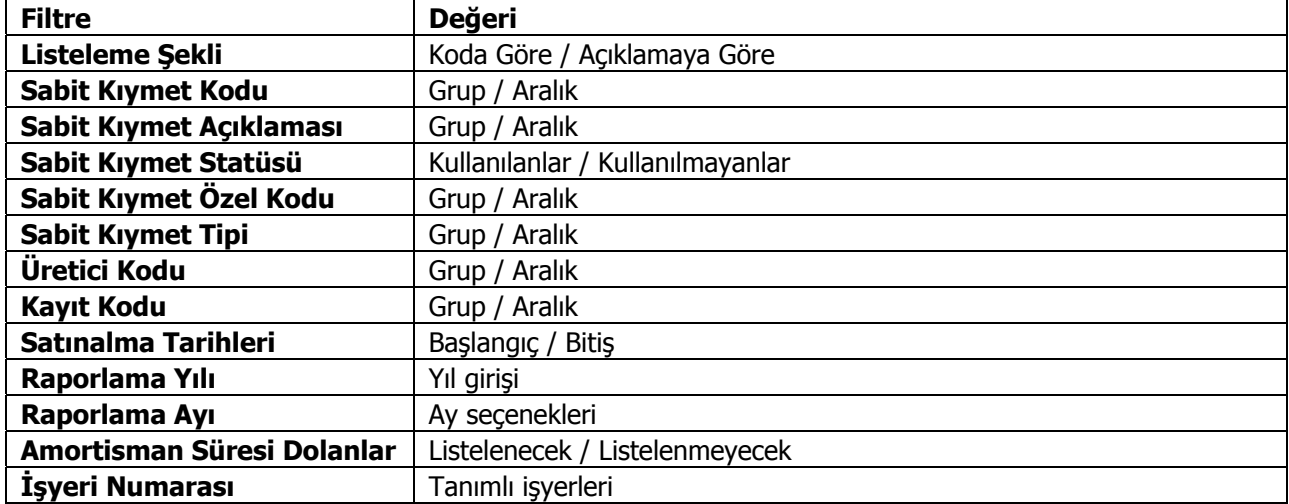